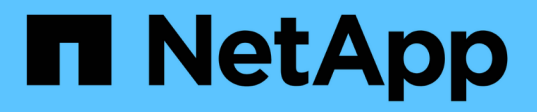

## **Baie SAN 100 % Flash NetApp avec VMware vSphere 8**

NetApp Solutions

NetApp April 26, 2024

This PDF was generated from https://docs.netapp.com/fr-fr/netappsolutions/virtualization/vsphere\_ontap\_asa\_otv.html on April 26, 2024. Always check docs.netapp.com for the latest.

# **Sommaire**

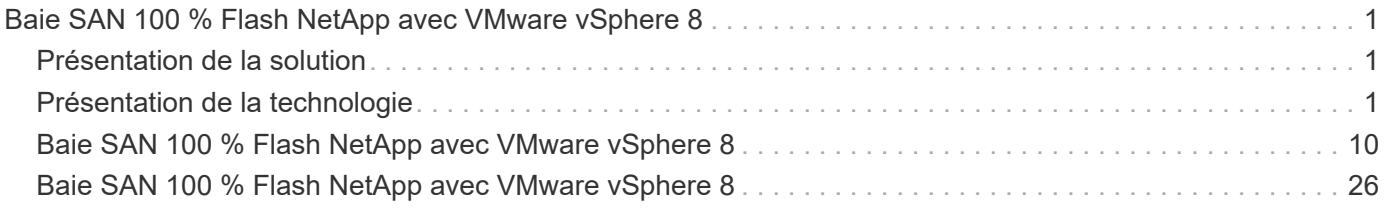

# <span id="page-2-0"></span>**Baie SAN 100 % Flash NetApp avec VMware vSphere 8**

Auteur : Josh Powell - Ingénierie de solutions NetApp

## <span id="page-2-1"></span>**Présentation de la solution**

## **Introduction**

Depuis près de vingt ans, le logiciel NetApp ONTAP s'est imposé comme une solution de stockage de premier plan pour les environnements VMware vSphere, grâce à des fonctionnalités innovantes qui simplifient la gestion et réduisent les coûts. NetApp est un leader établi dans le développement de plateformes NAS et de stockage unifié qui offrent un large éventail de protocoles et de protocoles de prise en charge de la connectivité. Parallèlement à ce segment de marché, de nombreux clients préfèrent la simplicité et les avantages financiers des plateformes de stockage SAN en mode bloc qui visent à réaliser un seul travail. La baie SAN 100 % Flash (ASA) de NetApp concrétise cette promesse avec une évolutivité simple, ainsi que des fonctionnalités cohérentes de gestion et d'automatisation pour toutes les applications et les fournisseurs cloud.

## **Objectif de ce document**

Dans ce document, nous allons parler des avantages uniques de l'utilisation de systèmes de stockage NetApp ASA avec VMware vSphere et fournir une présentation technologique de la baie SAN 100 % Flash NetApp. Nous allons également examiner des outils supplémentaires pour simplifier le provisionnement du stockage, la protection des données et la surveillance de votre data Center VMware et ONTAP.

Les sections déploiement de ce document couvrent la création de datastores vVol avec les outils ONTAP pour VMware vSphere et l'observabilité pour le data Center moderne avec NetApp Cloud Insights.

## <span id="page-2-2"></span>**Présentation de la technologie**

Cette solution intègre des technologies innovantes de VMware et NetApp.

## **VMware vSphere 8.0**

VMware vSphere est une plateforme de virtualisation qui transforme les ressources physiques en pools de calcul, de réseau et de stockage pouvant être utilisés pour répondre aux exigences des clients en matière de charge de travail et d'applications. Les principaux composants de VMware vSphere sont les suivants :

- **ESXi** hyperviseur VMware qui permet l'abstraction des processeurs de calcul, de la mémoire, du réseau et d'autres ressources et les met à disposition des machines virtuelles et des charges de travail de conteneur.
- **VCenter** VMware vCenter est une plate-forme de gestion centralisée permettant d'interagir avec les ressources de calcul, le réseau et le stockage dans le cadre d'une infrastructure virtuelle. VCenter joue un rôle crucial dans la simplification de l'administration de l'infrastructure virtualisée.

#### **Nouvelles améliorations dans vSphere 8.0**

VSphere 8.0 apporte de nouvelles améliorations, notamment :

**Évolutivité** - vSphere 8.0 prend en charge les derniers processeurs Intel et AMD et a des limites étendues

pour les périphériques vGPU, les hôtes ESXi, les machines virtuelles par cluster et les périphériques d'E/S VM DirectPath.

**Distributed Services Engine** - déchargement réseau avec NSX vers des unités de traitement de données (DPU).

**Amélioration de l'efficacité des périphériques** - vSphere 8.0 renforce les capacités de gestion des périphériques grâce à des fonctions telles que les groupes de périphériques et les extensions de virtualisation des périphériques (DVX).

**Sécurité améliorée** - l'inclusion d'un délai SSH et d'une politique de fourniture de TPM renforce le cadre de sécurité.

**Intégration avec les services de cloud hybride** - cette fonctionnalité facilite la transition transparente entre les charges de travail sur site et dans le cloud.

**Integrated Kubernetes Runtime** - avec l'inclusion de Tanzu, vSphere 8.0 simplifie l'orchestration des conteneurs.

Pour plus d'informations, consultez le blog, ["Nouveautés de vSphere 8"](https://core.vmware.com/resource/whats-new-vsphere-8/).

#### **Volumes virtuels VMware (vVols)**

Les vVols sont une nouvelle approche révolutionnaire de la gestion du stockage dans les clusters vSphere, offrant ainsi une gestion simplifiée et un contrôle plus granulaire des ressources de stockage. Dans un datastore vVols, chaque disque virtuel est un vVol et devient un objet LUN natif sur le système de stockage. L'intégration du système de stockage et de vSphere s'effectue via le fournisseur \* VASA (VMware API for Storage Awareness)\* et permet au système de stockage d'être conscient des données des machines virtuelles et de les gérer en conséquence. Les stratégies de stockage, définies dans le client vCenter, sont utilisées pour allouer et gérer les ressources de stockage.

Les vVols sont une approche simplifiée de la gestion du stockage et sont préférables dans certains cas d'usage.

Pour plus d'informations sur les vVols, reportez-vous au ["Guide de démarrage de vVols"](https://core.vmware.com/resource/vvols-getting-started-guide).

#### **NVMe over Fabrics**

Avec le lancement de vSphere 8.0, NVMe est désormais pris en charge de bout en bout, avec la prise en charge complète des vVols avec NVMe-TCP et NVMe-FC.

Pour plus d'informations sur l'utilisation de NVMe avec vSphere, reportez-vous à la section ["À propos du](https://docs.vmware.com/en/VMware-vSphere/8.0/vsphere-storage/GUID-2A80F528-5B7D-4BE9-8EF6-52E2301DC423.html) [stockage VMware NVMe"](https://docs.vmware.com/en/VMware-vSphere/8.0/vsphere-storage/GUID-2A80F528-5B7D-4BE9-8EF6-52E2301DC423.html) Dans la documentation vSphere Storage.

### **NetApp ONTAP**

Depuis près de vingt ans, le logiciel NetApp ONTAP est une solution de stockage leader pour les environnements VMware vSphere. Il continue d'ajouter des fonctionnalités innovantes pour simplifier la gestion, tout en réduisant les coûts. L'association de ONTAP et de vSphere permet de réduire les dépenses liées au matériel hôte et aux logiciels VMware. Vous pouvez également protéger vos données à moindre coût grâce à des performances élevées prévisibles tout en profitant des fonctionnalités natives d'efficacité du stockage.

#### **Fonctionnalités de base de ONTAP**

Copies Snapshot NetApp : copies Snapshot d'une machine virtuelle ou d'un datastore, pour garantir qu'elles n'affectent pas les performances lors de la création ou de l'utilisation d'une copie Snapshot. Ces répliques peuvent servir de points de restauration pour les machines virtuelles ou servir de simple sauvegarde des données. Ces snapshots basés sur la baie sont différents des snapshots VMware (cohérence). La méthode la plus simple pour générer une copie Snapshot ONTAP s'effectue via le plug-in SnapCenter pour VMware vSphere, en sauvegardant les machines virtuelles et les datastores.

- **Efficacité du stockage** ONTAP assure la déduplication et la compression en arrière-plan et en temps réel, la déduplication de blocs « zéro » et la compaction des données.
- **Déplacement de volumes et de LUN** permet le déplacement sans interruption de volumes et de LUN prenant en charge les datastores vSphere et les vVols au sein du cluster ONTAP afin d'équilibrer les performances et les capacités ou de prendre en charge les opérations de maintenance et de mise à niveau sans interruption.
- **Transfert de volume et de LUN** ONTAP permet le déplacement sans interruption des volumes et des LUN qui hébergent les datastores vSphere et les vVols au sein du cluster ONTAP. Cette fonctionnalité facilite l'équilibrage des performances et de la capacité, et permet des mises à niveau sans interruption.
- **Qualité de service** QoS est une fonctionnalité qui permet la gestion des performances sur un LUN, un volume ou un fichier individuel. Elle peut servir à limiter un VM agressif ou à s'assurer qu'un VM stratégique reçoit des ressources de performance suffisantes.
- **Chiffrement** chiffrement de volume NetApp et chiffrement d'agrégat NetApp. Ces options proposent une approche logicielle simple pour chiffrer les données au repos et assurer leur protection.
- **FabricPool** : cette fonctionnalité transfère les données moins fréquemment utilisées vers un magasin d'objets distinct, libérant ainsi un stockage Flash précieux. Fonctionnant au niveau des blocs, il identifie et hiérarchise efficacement les données moins utilisées, ce qui contribue à optimiser les ressources de stockage et à réduire les coûts.
- **Automatisation** simplifie les tâches de gestion du stockage et des données en utilisant les API REST ONTAP pour l'automatisation et en exploitant les modules Ansible pour une gestion transparente de la configuration des systèmes ONTAP. Les modules Ansible constituent une solution pratique pour gérer efficacement les configurations des systèmes ONTAP. L'association de ces puissants outils permet de rationaliser les flux de travail et d'améliorer la gestion globale de l'infrastructure de stockage.

#### **Fonctionnalités de reprise d'activité de ONTAP**

NetApp ONTAP propose des solutions fiables de reprise après incident pour les environnements VMware. Ces solutions s'appuient sur les technologies de réplication SnapMirror entre les systèmes de stockage primaire et secondaire pour permettre le basculement et une restauration rapide en cas de défaillance.

#### **Storage Replication adapter:**

L'adaptateur de réplication du stockage NetApp (SRA) est un composant logiciel permettant l'intégration entre les systèmes de stockage NetApp et VMware site Recovery Manager (SRM). Elle facilite la réplication des données des machines virtuelles sur l'ensemble des baies de stockage NetApp, offrant ainsi une protection renforcée des données et des fonctionnalités de reprise après incident. SRA utilise SnapMirror et SnapVault pour répliquer les données des VM sur des systèmes de stockage disparates ou plusieurs sites géographiques.

L'adaptateur assure une réplication asynchrone au niveau des machines virtuelles de stockage (SVM) à l'aide de la technologie SnapMirror et étend la prise en charge de VMFS dans les environnements de stockage SAN (iSCSI et FC) et NFS dans les environnements de stockage NAS.

NetApp SRA est installée dans le cadre des outils ONTAP pour VMware vSphere.

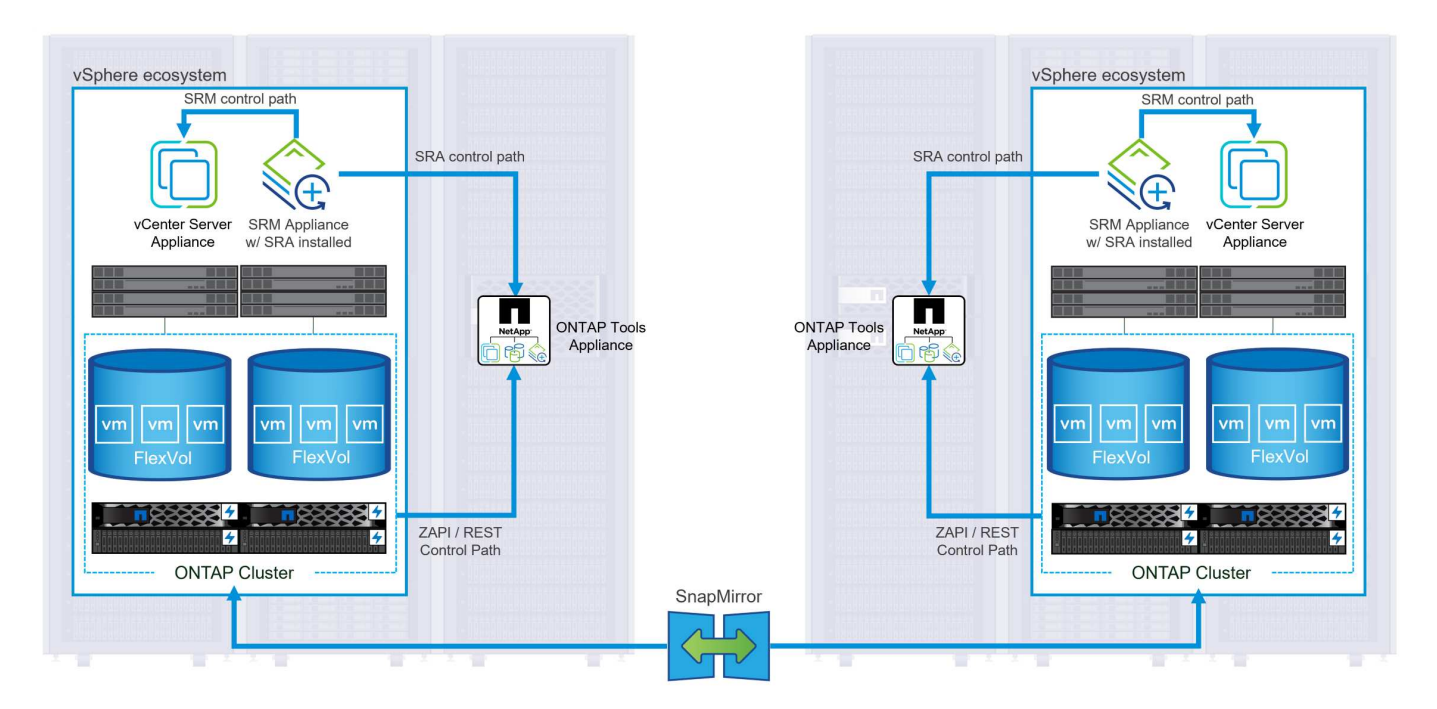

Pour plus d'informations sur l'adaptateur de réplication de stockage NetApp pour SRM, reportez-vous à la section ["VMware site Recovery Manager et NetApp ONTAP".](https://docs.netapp.com/us-en/ontap-apps-dbs/vmware/vmware-srm-overview.html)

#### **SnapMirror continuité de l'activité :**

SnapMirror est une technologie de réplication des données NetApp qui assure une réplication synchrone des données entre les systèmes de stockage. Et permet de créer plusieurs copies de données à différents emplacements afin de pouvoir restaurer les données en cas d'incident ou de perte de données. SnapMirror offre une fréquence de réplication flexible et permet de créer des copies instantanées de données à des fins de sauvegarde et de restauration. SM-BC réplique les données au niveau du groupe de cohérence.

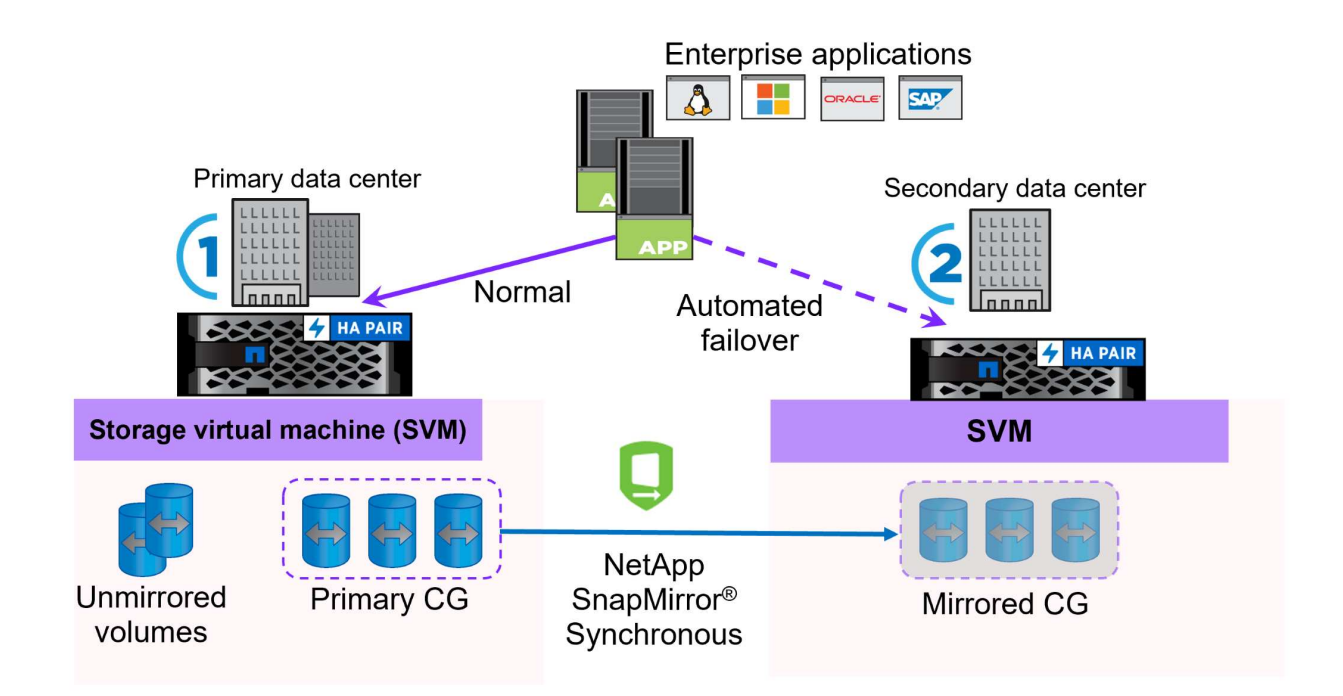

Pour en savoir plus, reportez-vous à SnapMirror ["Présentation de la continuité de l'activité"](https://docs.netapp.com/us-en/ontap/smbc/).

#### **NetApp MetroCluster:**

NetApp MetroCluster est une solution haute disponibilité de reprise après incident qui assure la réplication synchrone des données entre deux systèmes de stockage NetApp dispersés géographiquement. Elle est conçue pour assurer la disponibilité et la protection continues des données en cas de défaillance à l'échelle du site.

MetroCluster utilise SyncMirror pour répliquer de manière synchrone les données au-dessus du niveau RAID. SyncMirror est conçu pour une transition efficace entre les modes synchrone et asynchrone. Cela permet au cluster de stockage primaire de continuer à fonctionner dans un état non répliqué lorsque le site secondaire devient temporairement inaccessible. SyncMirror effectue également une nouvelle réplication vers un état RPO = 0 une fois la connectivité restaurée.

MetroCluster peut fonctionner sur des réseaux IP ou Fibre Channel.

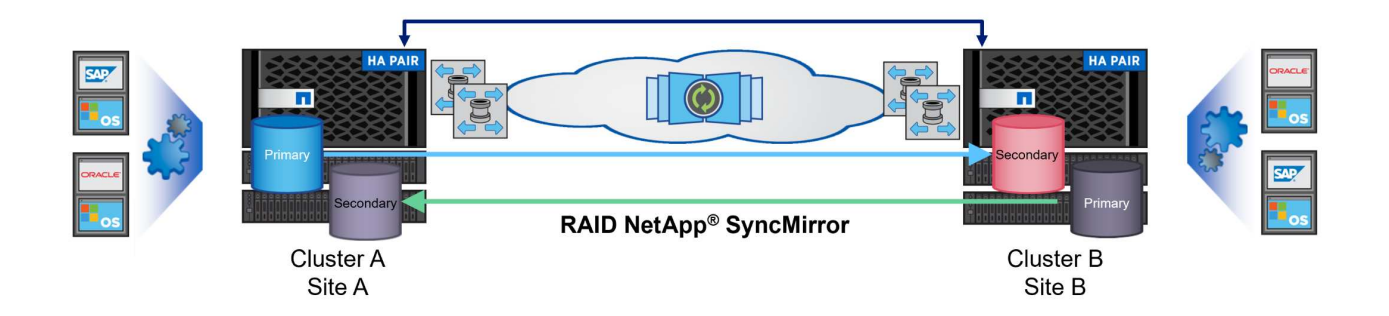

Pour plus d'informations sur l'architecture et la configuration de MetroCluster, reportez-vous au ["Site de](https://docs.netapp.com/us-en/ontap-metrocluster) [documentation MetroCluster".](https://docs.netapp.com/us-en/ontap-metrocluster)

#### **Modèle de licence ONTAP One**

ONTAP One est un modèle de licence complet qui permet d'accéder à toutes les fonctionnalités d'ONTAP sans nécessiter de licences supplémentaires. Notamment la protection des données, la reprise d'activité, la haute disponibilité, l'intégration au cloud, l'efficacité du stockage, les performances et la sécurité. Les clients disposant de systèmes de stockage NetApp sous licence Flash, Core plus Data protection ou Premium ont droit à une licence ONTAP One, leur permettant d'optimiser l'utilisation de leurs systèmes de stockage.

La licence ONTAP One inclut toutes les fonctionnalités suivantes :

**NVMeoF** – permet l'utilisation de NVMe over Fabrics pour les E/S du client front-end, NVMe/FC et NVMe/TCP.

**FlexClone** – permet la création rapide de clones de données compacts basés sur des snapshots.

**S3** – active le protocole S3 pour les E/S client front-end.

**SnapRestore** – permet une récupération rapide des données à partir de snapshots.

**Protection anti-ransomware autonome** - permet la protection automatique des partages de fichiers NAS lorsqu'une activité anormale du système de fichiers est détectée.

**Gestionnaire de clés multitenant** - permet d'avoir plusieurs gestionnaires de clés pour différents locataires sur le système.

**SnapLock** – permet la protection des données contre la modification, la suppression ou la corruption sur le système.

**SnapMirror Cloud** – permet la réplication de volumes système vers des cibles d'objet.

**SnapMirror S3** – permet la réplication d'objets ONTAP S3 vers d'autres cibles compatibles S3.

### **Baie SAN 100 % Flash NetApp**

La baie SAN 100 % Flash (ASA) NetApp est une solution de stockage haute performance conçue pour répondre aux exigences élevées des data centers modernes. Il associe la vitesse et la fiabilité du stockage Flash aux fonctionnalités avancées de gestion des données de NetApp pour assurer des performances, une évolutivité et une protection des données exceptionnelles.

La gamme ASA comprend à la fois des modèles de la série A et des modèles de la série C.

Les baies Flash NetApp A-Series 100 % NVMe sont conçues pour les workloads haute performance. Elles offrent une latence ultra faible et une résilience élevée. Elles sont donc adaptées aux applications stratégiques.

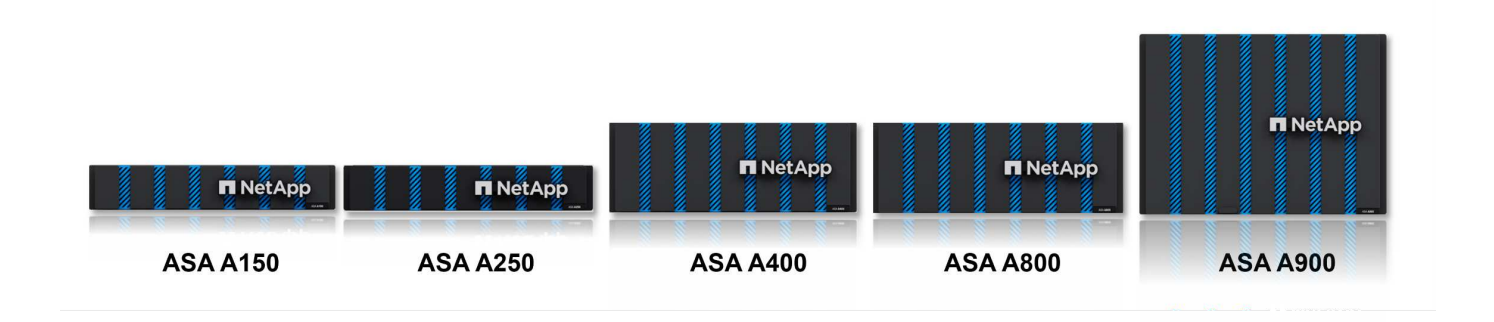

Les baies Flash C-Series QLC sont destinées à des cas d'utilisation de capacité supérieure, offrant la vitesse de la technologie Flash et l'économie du Flash hybride.

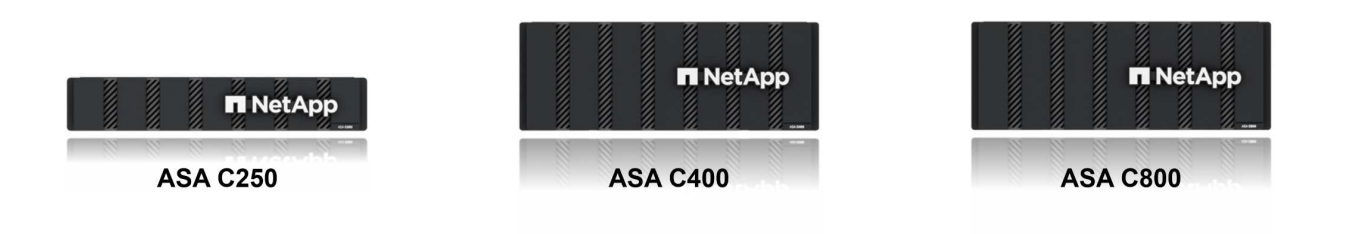

Pour plus d'informations, reportez-vous au ["Page d'accueil NetApp ASA"](https://www.netapp.com/data-storage/all-flash-san-storage-array).

#### **Fonctionnalités NetApp ASA**

La baie SAN 100 % Flash NetApp comprend les fonctionnalités suivantes :

**Performances** - la baie SAN 100 % Flash exploite des disques SSD avec une architecture NVMe de bout en

bout pour fournir des performances fulgurantes, réduisant ainsi considérablement la latence et améliorant les temps de réponse des applications. Elle offre des IOPS élevées et prévisibles et une faible latence, ce qui la rend adaptée aux charges de travail sensibles à la latence, telles que les bases de données, la virtualisation et l'analytique.

**Évolutivité** - les baies SAN 100 % Flash NetApp sont conçues avec une architecture scale-out qui permet aux entreprises de faire évoluer leur infrastructure de stockage en toute transparence au fur et à mesure de l'évolution de leurs besoins. L'ajout de nœuds de stockage permet aux entreprises de développer la capacité et les performances sans interrompre l'activité, afin de s'adapter à l'augmentation des besoins en données.

**Gestion des données** - le système d'exploitation Data ONTAP de NetApp alimente la baie SAN 100 % Flash en fournissant une suite complète de fonctionnalités de gestion des données. Qui incluent l'allocation dynamique, la déduplication, la compression et la compaction des données, ce qui optimise l'utilisation du stockage et réduit les coûts. Des fonctionnalités avancées de protection des données telles que les snapshots, la réplication et le chiffrement assurent l'intégrité et la sécurité des données stockées.

**Intégration et flexibilité** - la baie SAN 100 % Flash s'intègre à l'écosystème plus vaste de NetApp, permettant une intégration transparente avec d'autres solutions de stockage NetApp, telles que les déploiements de clouds hybrides avec NetApp Cloud Volumes ONTAP. Il prend également en charge les protocoles standard comme Fibre Channel (FC) et iSCSI, facilitant ainsi l'intégration avec les infrastructures SAN existantes.

**Analytique et automatisation** - le logiciel de gestion de NetApp, dont NetApp Cloud Insights, offre des fonctionnalités complètes de surveillance, d'analyse et d'automatisation. Grâce à ces outils, les administrateurs peuvent obtenir des informations sur leur environnement de stockage, optimiser les performances et automatiser les tâches de routine, tout en simplifiant la gestion du stockage et en améliorant l'efficacité opérationnelle.

**Protection des données et continuité de l'activité** - la baie SAN 100 % Flash offre des fonctionnalités intégrées de protection des données telles que les snapshots à un point dans le temps, la réplication et la reprise après incident. Ces fonctionnalités assurent la disponibilité des données et facilitent une restauration rapide en cas de perte de données ou de défaillance du système.

#### **Prise en charge de protocoles**

La baie ASA prend en charge tous les protocoles SAN standard, notamment iSCSI, Fibre Channel (FC), Fibre Channel over Ethernet (FCoE) et NVMe over Fabrics.

**ISCSI** - NetApp ASA fournit une prise en charge robuste pour iSCSI, permettant un accès au niveau des blocs aux périphériques de stockage sur les réseaux IP. Il offre une intégration transparente avec les initiateurs iSCSI pour un provisionnement et une gestion efficaces des LUN iSCSI. Fonctionnalités avancées d'ONTAP, telles que les chemins d'accès multiples, l'authentification CHAP et la prise en charge ALUA.

Pour obtenir des conseils de conception sur les configurations iSCSI, reportez-vous à la section .

**Fibre Channel** - NetApp ASA offre une prise en charge complète de Fibre Channel (FC), une technologie de réseau haut débit couramment utilisée dans les réseaux de stockage (SAN). ONTAP s'intègre en toute transparence à l'infrastructure FC, offrant ainsi un accès fiable et efficace au niveau des blocs aux systèmes de stockage. Elle offre des fonctionnalités telles que le zoning, les chemins d'accès multiples et la connexion à la fabric (FLOGI) pour optimiser les performances, améliorer la sécurité et assurer la connectivité transparente dans les environnements FC.

Pour obtenir des conseils de conception sur les configurations Fibre Channel, reportez-vous au ["Documentation de référence sur la configuration SAN"](https://docs.netapp.com/us-en/ontap/san-config/fc-config-concept.html).

**NVMe over Fabrics** - NetApp ONTAP et ASA prennent en charge NVMe over Fabrics. NVMe/FC permet

d'utiliser des périphériques de stockage NVMe sur l'infrastructure Fibre Channel et NVMe/TCP sur les réseaux de stockage IP.

Pour obtenir des conseils de conception sur NVMe, reportez-vous à la section ["Configuration, prise en charge](https://docs.netapp.com/us-en/ontap/nvme/support-limitations.html) [et limitations de NVMe".](https://docs.netapp.com/us-en/ontap/nvme/support-limitations.html)

#### **Technologie active/active**

Les baies SAN 100 % Flash de NetApp autorisent des chemins de données actif-actif à travers les deux contrôleurs, ce qui évite au système d'exploitation hôte d'attendre la panne d'un chemin actif avant d'activer le chemin alternatif. Cela signifie que l'hôte peut utiliser tous les chemins disponibles sur tous les contrôleurs, en veillant à ce que les chemins actifs soient toujours présents, que le système soit dans un état stable ou qu'il ait subi un basculement de contrôleur.

De plus, la fonctionnalité NetApp ASA améliore considérablement la vitesse de basculement du SAN. Chaque contrôleur réplique en continu les métadonnées de LUN essentielles à son partenaire. Par conséquent, chaque contrôleur est prêt à reprendre les responsabilités liées à la transmission de données en cas de panne soudaine de son partenaire. Cette préparation est possible car le contrôleur possède déjà les informations nécessaires pour commencer à utiliser les lecteurs précédemment gérés par le contrôleur défectueux.

Avec les chemins d'accès actif-actif, les basculements planifiés et non planifiés bénéficient de délais de reprise des E/S de 2-3 secondes.

Pour plus d'informations, voir ["Tr-4968, Baie 100 % SAS NetApp – disponibilité et intégrité des données avec](https://www.netapp.com/pdf.html?item=/media/85671-tr-4968.pdf) [le NetApp ASA"](https://www.netapp.com/pdf.html?item=/media/85671-tr-4968.pdf).

#### **Garanties de stockage**

NetApp propose un ensemble unique de garanties de stockage grâce aux baies SAN 100 % Flash de NetApp. Ses avantages uniques incluent :

**Garantie d'efficacité du stockage :** atteignez une haute performance tout en réduisant les coûts de stockage grâce à la garantie d'efficacité du stockage. Ratio de 4:1 pour les workloads SAN

**6 Nines (99.9999 %) garantie de disponibilité des données :** garantit la correction des temps d'arrêt imprévus de plus de 31.56 secondes par an.

**Garantie de restauration ransomware :** garantie de récupération des données en cas d'attaque par ransomware.

Voir la ["Portail produit NetApp ASA"](https://www.netapp.com/data-storage/all-flash-san-storage-array/) pour en savoir plus.

### **Plug-ins NetApp pour VMware vSphere**

Les services de stockage NetApp sont étroitement intégrés à VMware vSphere grâce aux plug-ins suivants :

#### **Outils ONTAP pour VMware vSphere**

Les outils ONTAP pour VMware permettent aux administrateurs de gérer le stockage NetApp directement à partir du client vSphere. Les outils ONTAP vous permettent de déployer et de gérer des datastores, ainsi que de provisionner des datastores VVol.

Les outils ONTAP permettent de mapper les datastores aux profils de capacité de stockage qui déterminent un ensemble d'attributs de système de stockage. Il est ainsi possible de créer des datastores dotés d'attributs

spécifiques tels que les performances du stockage et la qualité de service.

Les outils ONTAP comprennent les composants suivants :

**Virtual Storage Console (VSC) :** VSC inclut l'interface intégrée au client vSphere, dans laquelle vous pouvez ajouter des contrôleurs de stockage, provisionner des datastores, surveiller les performances des datastores et afficher et mettre à jour les paramètres des hôtes ESXi.

**VASA Provider :** le fournisseur VMware vSphere APIs for Storage Awareness (VASA) pour ONTAP envoie des informations sur le stockage utilisé par VMware vSphere à vCenter Server, permettant le provisionnement de datastores VMware Virtual volumes (vVols), la création et l'utilisation de profils de fonctionnalités de stockage, la vérification de conformité et la surveillance des performances.

**Storage Replication adapter (SRA):** lorsqu'il est activé et utilisé avec VMware site Recovery Manager (SRM), SRA facilite la récupération des datastores et des machines virtuelles vCenter Server en cas de défaillance, permettant ainsi la configuration des sites protégés et des sites de reprise pour la reprise après incident.

Pour plus d'informations sur les outils NetApp ONTAP pour VMware, voir ["Documentation sur les outils ONTAP](https://docs.netapp.com/us-en/ontap-tools-vmware-vsphere/index.html) [pour VMware vSphere"](https://docs.netapp.com/us-en/ontap-tools-vmware-vsphere/index.html).

#### **Plug-in SnapCenter pour VMware vSphere**

Le plug-in SnapCenter pour VMware vSphere (SCV) est une solution logicielle de NetApp qui protège intégralement les données dans les environnements VMware vSphere. Son objectif est de simplifier et de rationaliser le processus de protection et de gestion des machines virtuelles et des datastores.

Le plug-in SnapCenter pour VMware vSphere offre les fonctionnalités suivantes dans une interface unifiée, intégrée au client vSphere :

**Snapshots basés sur des règles** - SnapCenter vous permet de définir des règles pour la création et la gestion de snapshots cohérents au niveau des applications de machines virtuelles dans VMware vSphere.

**Automatisation** - la création et la gestion automatisées de snapshots basées sur des règles définies permettent d'assurer une protection cohérente et efficace des données.

**Protection au niveau VM** - la protection granulaire au niveau VM permet une gestion et une récupération efficaces des machines virtuelles individuelles.

**Fonctionnalités d'efficacité du stockage** - l'intégration aux technologies de stockage NetApp fournit des fonctionnalités d'efficacité du stockage telles que la déduplication et la compression pour les snapshots, ce qui réduit les besoins en stockage.

Le plug-in SnapCenter orchestre la mise en veille des machines virtuelles en association avec des snapshots matériels sur des baies de stockage NetApp. La technologie SnapMirror permet de répliquer des copies de sauvegarde sur les systèmes de stockage secondaires, y compris dans le cloud.

Pour plus d'informations, reportez-vous à la ["Documentation du plug-in SnapCenter pour VMware vSphere".](https://docs.netapp.com/us-en/sc-plugin-vmware-vsphere)

L'intégration de BlueXP active 3-2-1 stratégies de sauvegarde qui étendent les copies de données au stockage objet dans le cloud.

Pour plus d'informations sur les stratégies de sauvegarde 3-2-1 avec BlueXP, rendez-vous sur ["3-2-1](https://community.netapp.com/t5/Tech-ONTAP-Blogs/3-2-1-Data-Protection-for-VMware-with-SnapCenter-Plug-in-and-BlueXP-backup-and/ba-p/446180) [protection des données pour VMware avec le plug-in SnapCenter et sauvegarde et restauration BlueXP pour](https://community.netapp.com/t5/Tech-ONTAP-Blogs/3-2-1-Data-Protection-for-VMware-with-SnapCenter-Plug-in-and-BlueXP-backup-and/ba-p/446180) [les VM"](https://community.netapp.com/t5/Tech-ONTAP-Blogs/3-2-1-Data-Protection-for-VMware-with-SnapCenter-Plug-in-and-BlueXP-backup-and/ba-p/446180).

## **NetApp Cloud Insights**

NetApp Cloud Insights simplifie l'observation de l'infrastructure sur site et dans le cloud et propose des fonctionnalités d'analytique et de résolution des problèmes complexes. Cloud Insights collecte les données à partir d'un environnement de data Center et les envoie dans le cloud. Ceci s'effectue avec un logiciel installé localement appelé unité d'acquisition et avec des collecteurs spécifiques activés pour les actifs dans le centre de données.

Les ressources de Cloud Insights peuvent être balisées avec des annotations qui offrent une méthode d'organisation et de classification des données. Le tableau de bord peut être créé à l'aide de nombreux widgets pour l'affichage des données et des requêtes métriques peuvent être créées pour des vues tabulaires détaillées des données.

Cloud Insights est livré avec un grand nombre de tableaux de bord prêts à l'emploi qui permettent de cibler des types spécifiques de zones problématiques et de catégories de données.

Cloud Insights est un outil hétérogène conçu pour collecter des données à partir d'un large éventail d'appareils. Cependant, il existe une bibliothèque de modèles, appelée ONTAP Essentials, qui permet aux clients NetApp de se lancer rapidement et facilement.

Pour plus d'informations sur la mise en route de Cloud Insights, reportez-vous au ["Page d'accueil de NetApp](https://bluexp.netapp.com/cloud-insights) [BlueXP et Cloud Insights".](https://bluexp.netapp.com/cloud-insights)

## <span id="page-11-0"></span>**Baie SAN 100 % Flash NetApp avec VMware vSphere 8**

Auteur : Josh Powell - Ingénierie de solutions NetApp

### **Gestion du stockage bloc avec les outils ONTAP pour VMware vSphere**

Les outils ONTAP pour VMware permettent aux administrateurs de gérer le stockage NetApp directement à partir du client vSphere. Les outils ONTAP vous permettent de déployer et de gérer des datastores, ainsi que de provisionner des datastores VVol.

Les outils ONTAP permettent de mapper les datastores aux profils de capacité de stockage qui déterminent un ensemble d'attributs de système de stockage. Il est ainsi possible de créer des datastores dotés d'attributs spécifiques tels que les performances du stockage et la qualité de service.

Les outils ONTAP comprennent les composants suivants :

**Virtual Storage Console (VSC) :** VSC inclut l'interface intégrée au client vSphere, dans laquelle vous pouvez ajouter des contrôleurs de stockage, provisionner des datastores, surveiller les performances des datastores et afficher et mettre à jour les paramètres des hôtes ESXi.

**VASA Provider :** le fournisseur VMware vSphere APIs for Storage Awareness (VASA) pour ONTAP envoie des informations sur le stockage utilisé par VMware vSphere à vCenter Server, permettant le provisionnement de datastores VMware Virtual volumes (vVols), la création et l'utilisation de profils de fonctionnalités de stockage, la vérification de conformité et la surveillance des performances.

**Storage Replication adapter (SRA):** lorsqu'il est activé et utilisé avec VMware site Recovery Manager (SRM), SRA facilite la récupération des datastores et des machines virtuelles vCenter Server en cas de défaillance, permettant ainsi la configuration des sites protégés et des sites de reprise pour la reprise après incident.

Pour plus d'informations sur les outils NetApp ONTAP pour VMware, voir ["Documentation sur les outils ONTAP](https://docs.netapp.com/us-en/ontap-tools-vmware-vsphere/index.html) [pour VMware vSphere"](https://docs.netapp.com/us-en/ontap-tools-vmware-vsphere/index.html).

#### **Présentation du déploiement de la solution**

Dans cette solution, nous démontrerons l'utilisation des outils ONTAP pour VMware vSphere pour provisionner des datastores VMware Virtual volumes (vVol) et créer une machine virtuelle sur un datastore vVol.

Dans un datastore vVols, chaque disque virtuel est un vVol et devient un objet LUN natif sur le système de stockage. L'intégration du système de stockage et de vSphere s'effectue via le fournisseur VASA (VMware API for Storage Awareness) (installé avec les outils ONTAP). Il permet au système de stockage d'être conscient des données des machines virtuelles et de les gérer en conséquence. Les stratégies de stockage, définies dans le client vCenter, sont utilisées pour allouer et gérer les ressources de stockage.

Pour plus d'informations sur les vVols avec ONTAP, reportez-vous à ["Virtual volumes vVols\) avec ONTAP"](https://docs.netapp.com/us-en/ontap-apps-dbs/vmware/vmware-vvols-overview.html).

Cette solution couvre les étapes générales suivantes :

- 1. Ajoutez un système de stockage dans les outils ONTAP.
- 2. Créez un profil de capacité de stockage dans les outils ONTAP.
- 3. Créez un datastore vVols dans les outils ONTAP.
- 4. Créer une règle de stockage de machine virtuelle dans le client vSphere.
- 5. Créez une nouvelle machine virtuelle sur le datastore vVol.

#### **Prérequis**

Cette solution a utilisé les composants suivants :

- 1. Baie SAN 100 % Flash NetApp A400 avec ONTAP 9.13.
- 2. SVM iSCSI créé sur le ASA avec connectivité réseau aux hôtes ESXi.
- 3. Outils ONTAP pour VMware vSphere 9.13 (VASA Provider activé par défaut).
- 4. Cluster vSphere 8.0 (appliance vCenter et hôtes ESXi).

#### **Déploiement de la solution**

#### **Créez un datastore vVols dans les outils ONTAP**

Pour créer un datastore vVols dans les outils ONTAP, procédez comme suit :

I

1. Accédez aux outils NetApp ONTAP en les sélectionnant dans le menu principal du client vSphere.

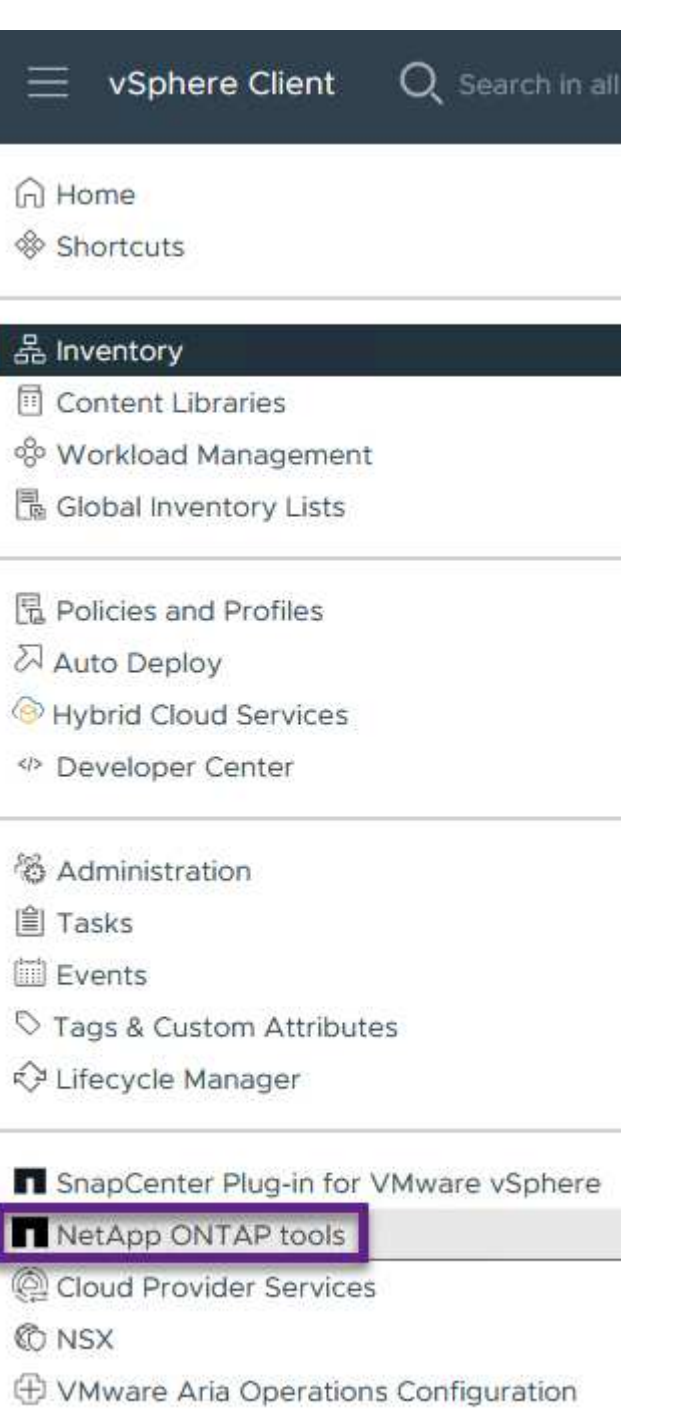

- Skyline Health Diagnostics
- 2. Dans Outils ONTAP, sélectionnez **systèmes de stockage** dans le menu de gauche, puis appuyez sur **Ajouter**.

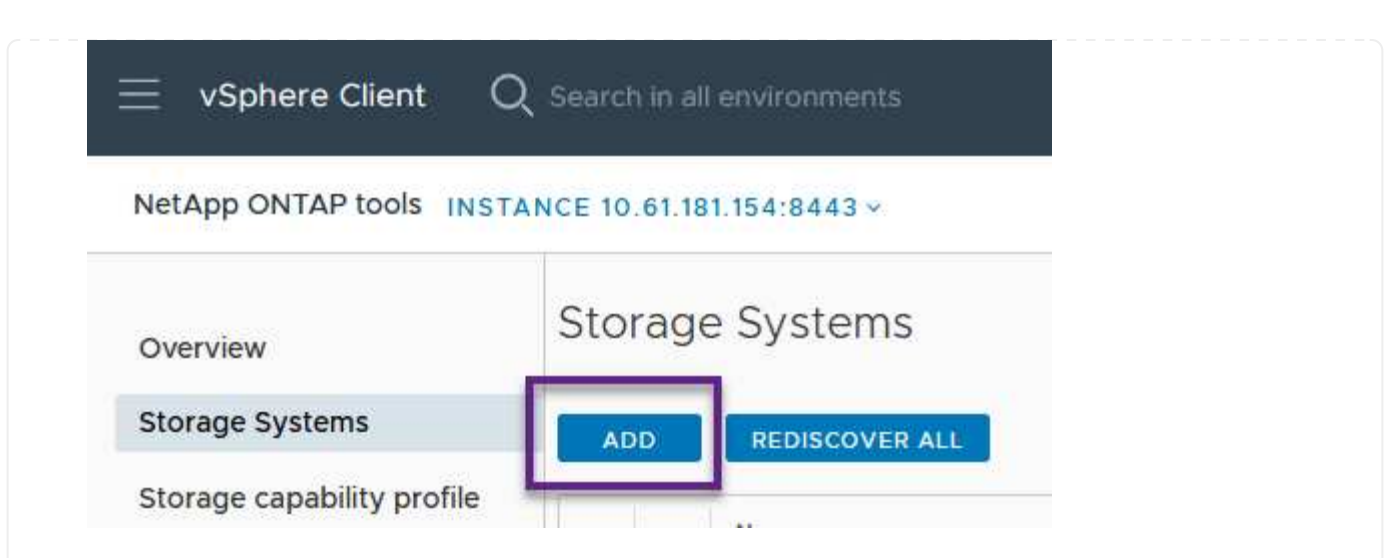

3. Indiquez l'adresse IP, les informations d'identification du système de stockage et le numéro de port. Cliquez sur **Ajouter** pour lancer le processus de découverte.

## Add Storage System

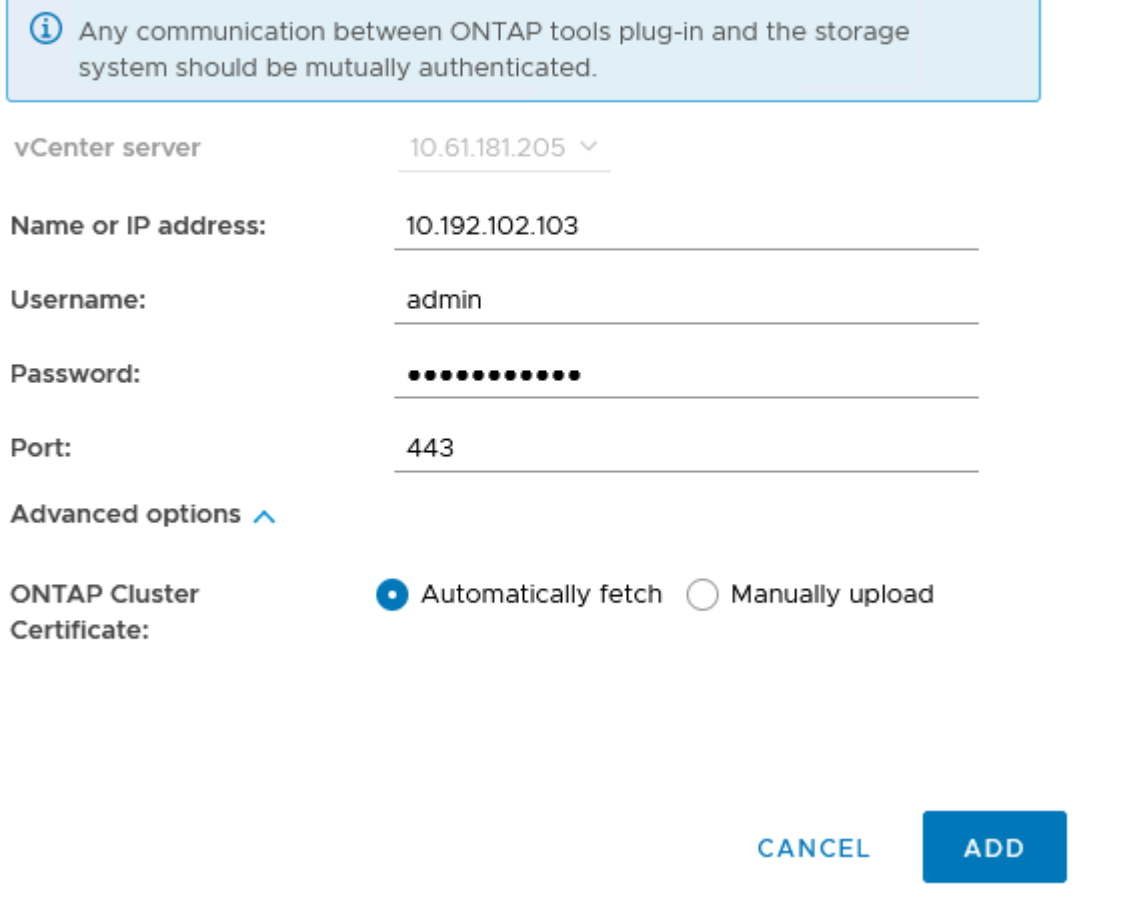

Les profils de capacité de stockage décrivent les fonctionnalités fournies par une baie de stockage ou un système de stockage. Ils incluent des définitions de qualité de service et sont utilisés pour sélectionner des systèmes de stockage qui répondent aux paramètres définis dans le profil.

Pour créer un profil de capacité de stockage dans les outils ONTAP, procédez comme suit :

1. Dans Outils ONTAP, sélectionnez **profil de capacité de stockage** dans le menu de gauche, puis appuyez sur **Créer**.

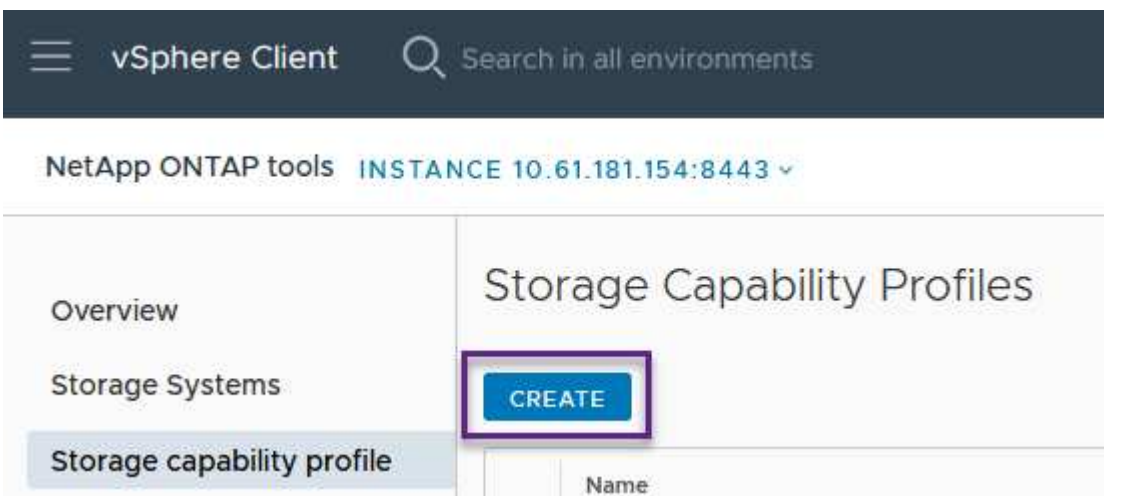

2. Dans l'assistant **Créer un profil de capacité de stockage**, indiquez un nom et une description du profil et cliquez sur **Suivant**.

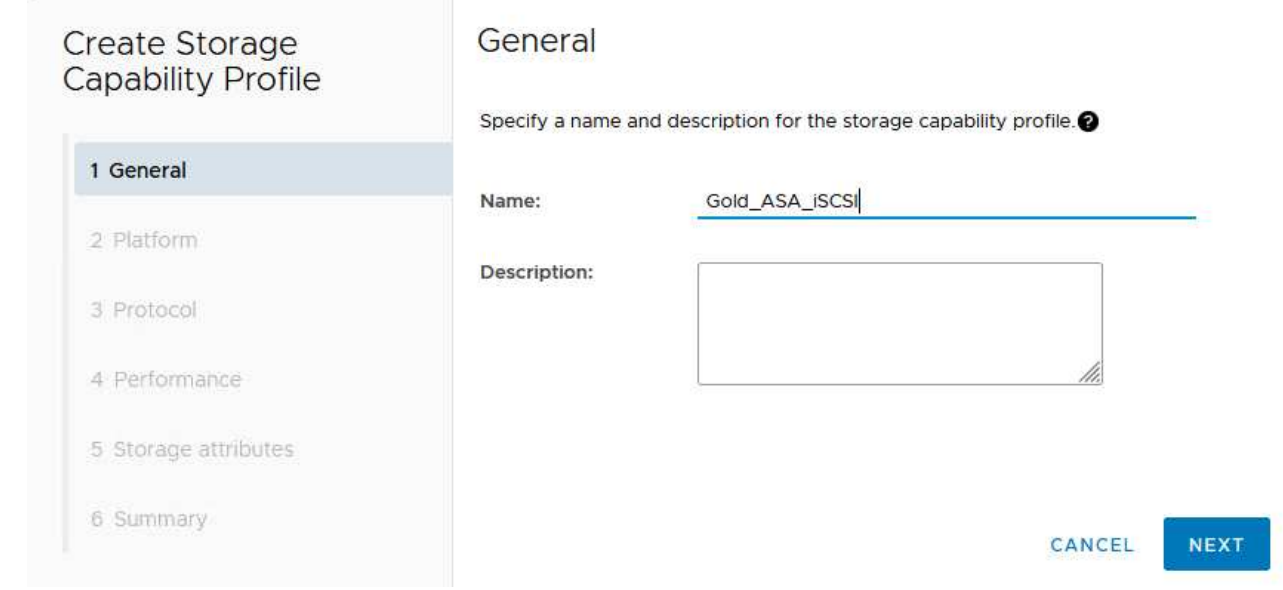

3. Sélectionnez le type de plate-forme et pour spécifier que le système de stockage doit être un ensemble de baies SAN 100 % Flash **asymétrique** sur FALSE.

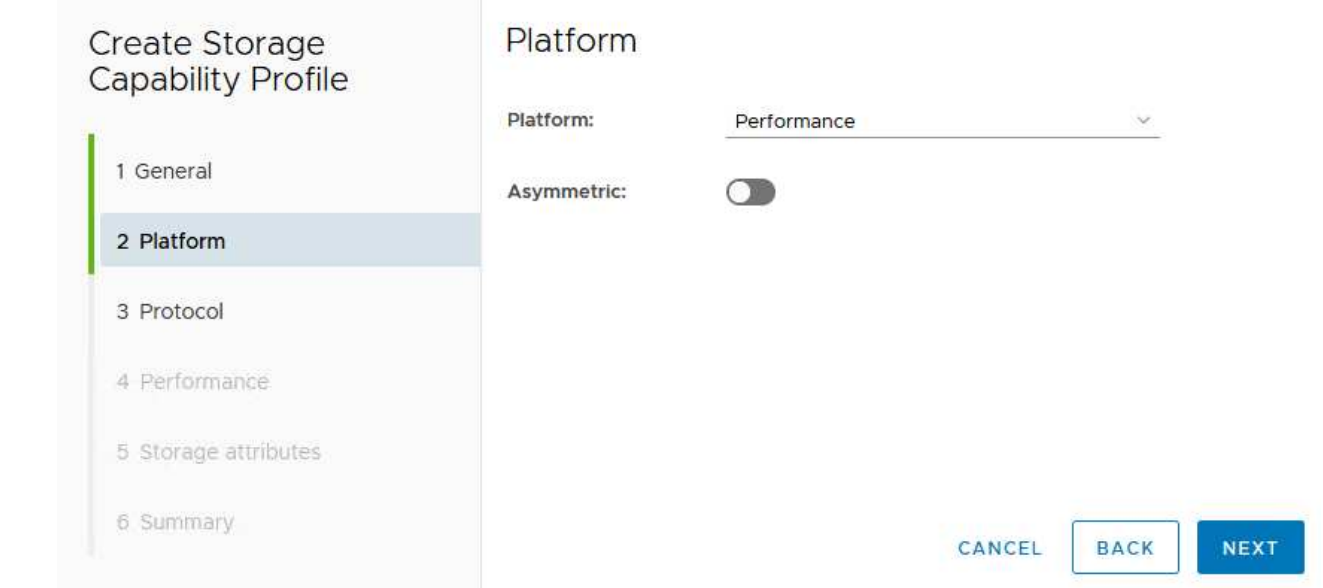

4. Ensuite, sélectionnez le protocole ou **n'importe quel** pour autoriser tous les protocoles possibles. Cliquez sur **Suivant** pour continuer.

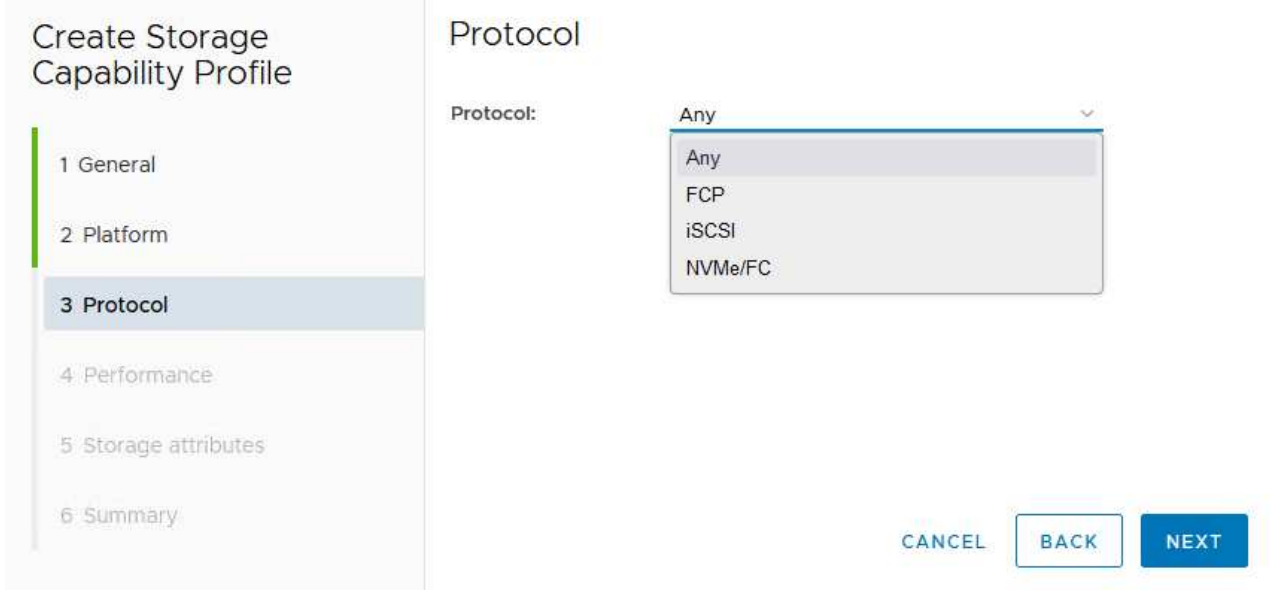

5. La page **performance** permet de définir la qualité de service sous la forme d'IOPS minimum et maximum autorisées.

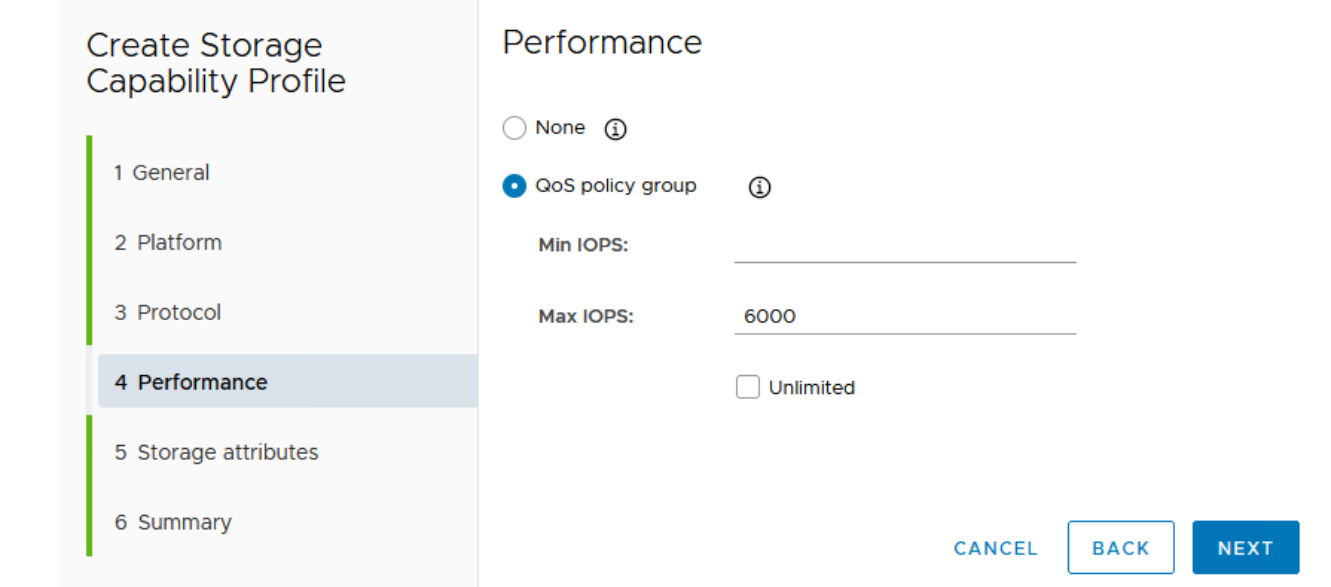

6. Complétez la page **Storage Attributes** en sélectionnant l'efficacité du stockage, la réservation d'espace, le cryptage et toute règle de hiérarchisation, le cas échéant.

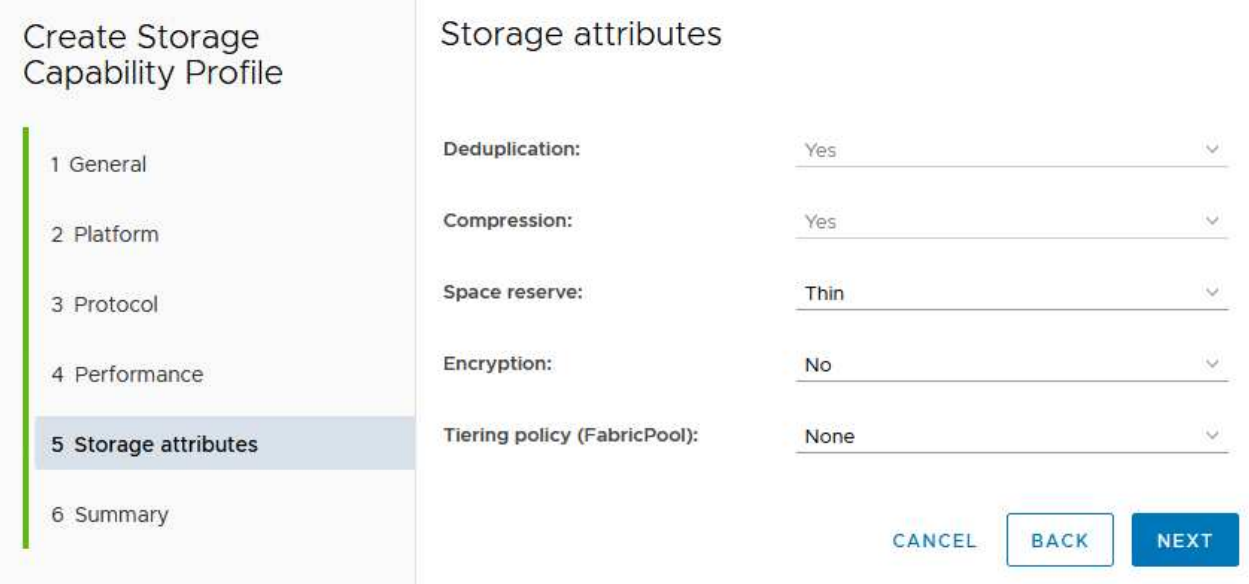

7. Enfin, passez en revue le résumé et cliquez sur Terminer pour créer le profil.

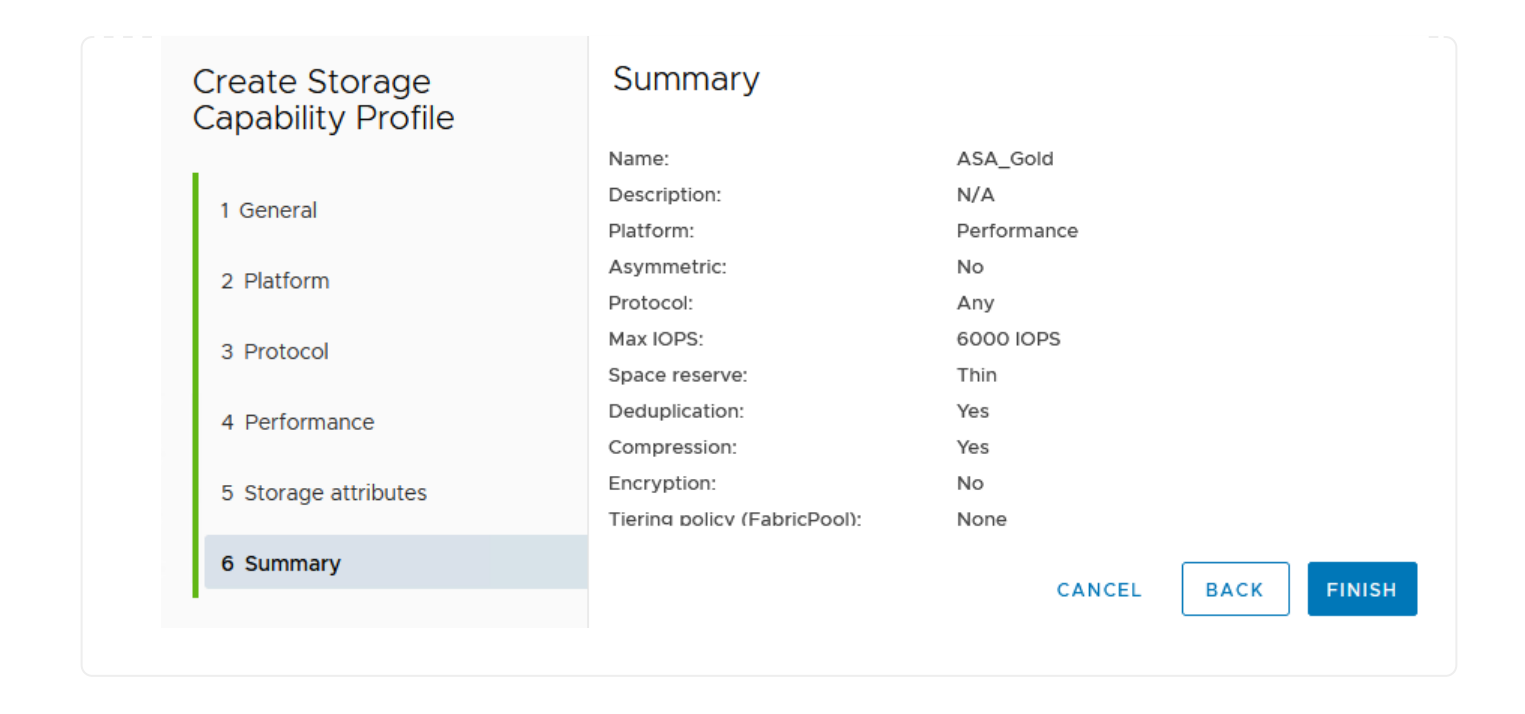

Pour créer un datastore vVols dans les outils ONTAP, procédez comme suit :

1. Dans Outils ONTAP, sélectionnez **Présentation** et dans l'onglet **mise en route**, cliquez sur **Provision** pour démarrer l'assistant.

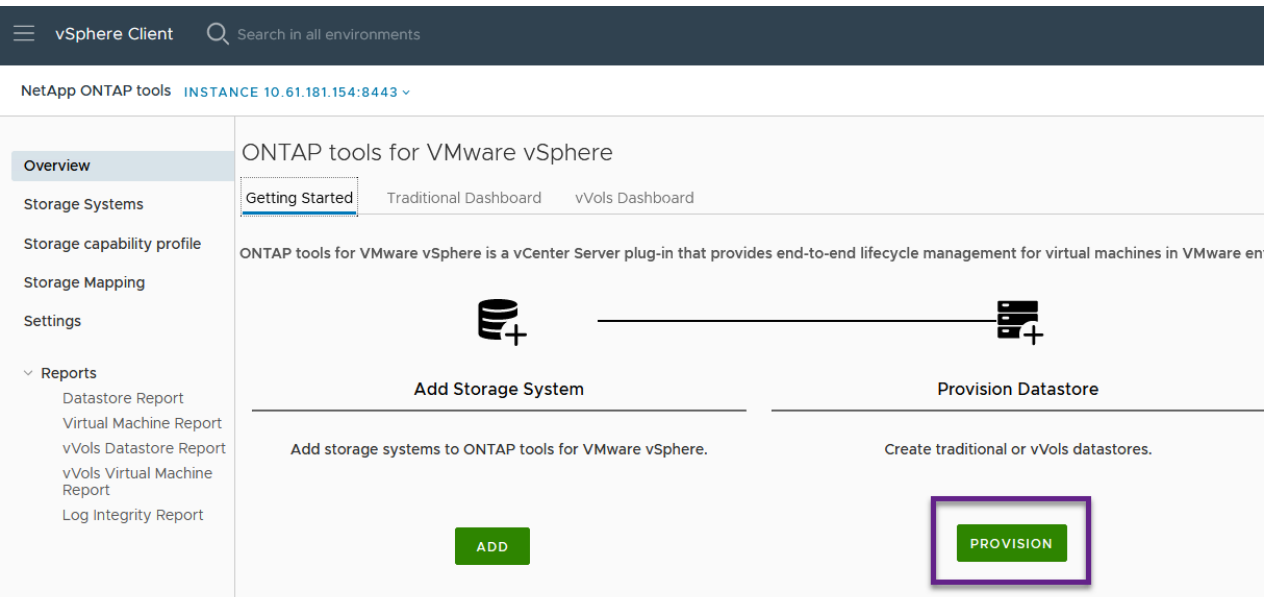

2. Sur la page **général** de l'assistant Nouveau datastore, sélectionnez le centre de données vSphere ou la destination du cluster. Sélectionnez **vVols** comme type de dastatore, indiquez un nom pour le datastore et sélectionnez le protocole.

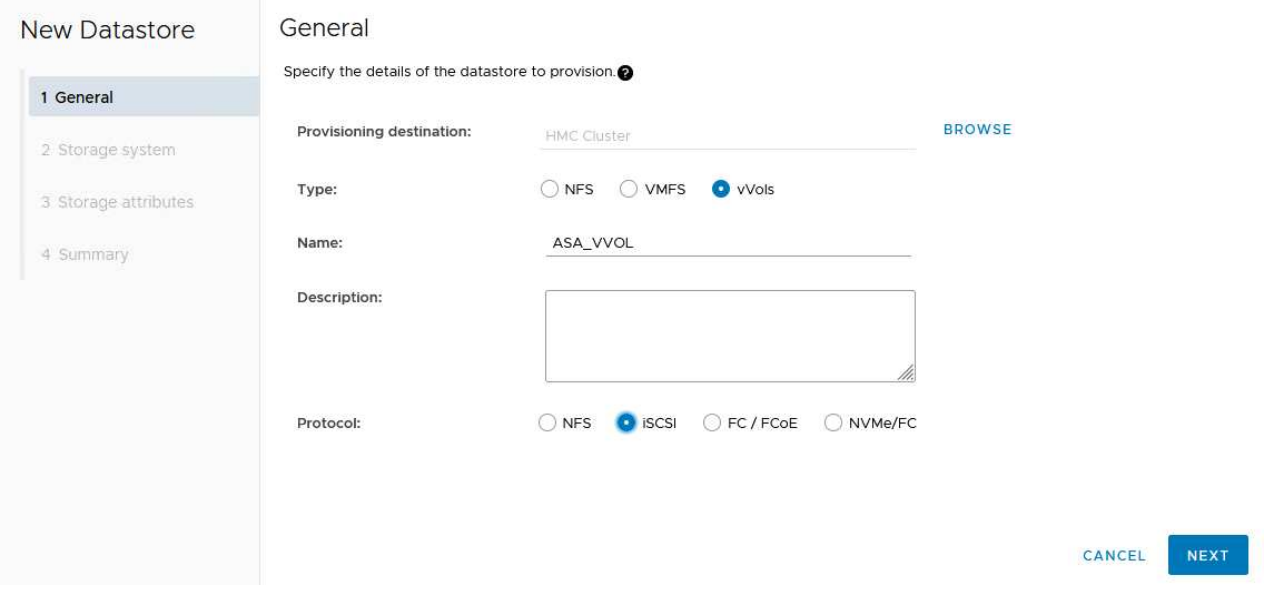

3. Sur la page **système de stockage**, sélectionner le profil de capacité de stockage, le système de stockage et le SVM. Cliquez sur **Suivant** pour continuer.

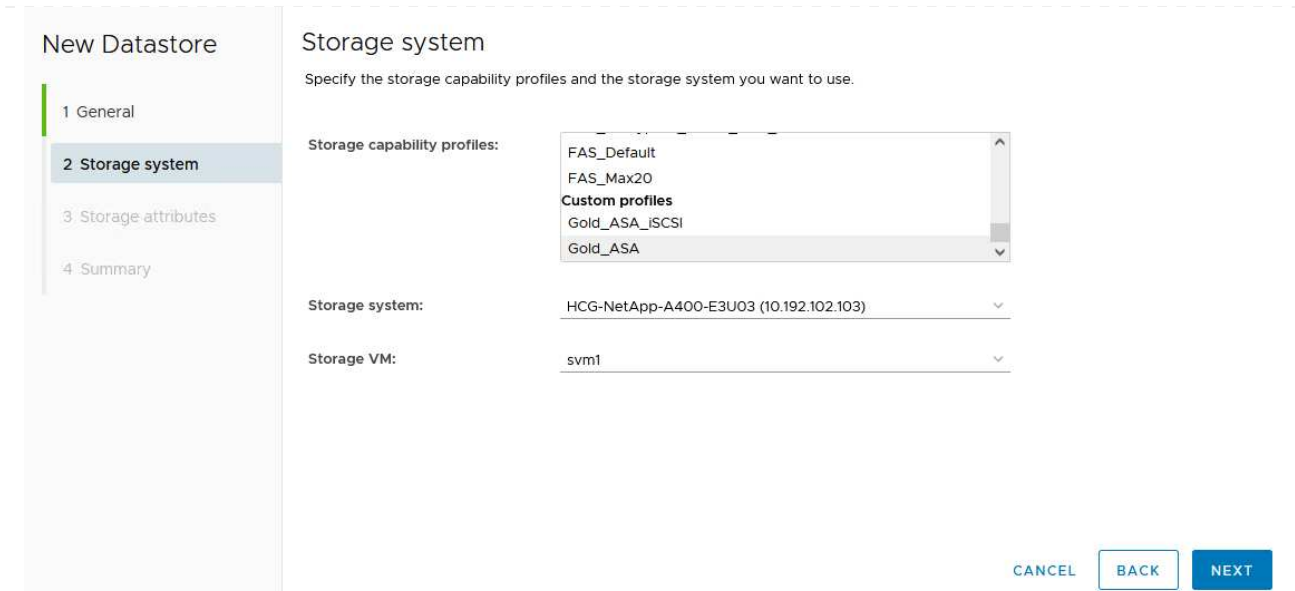

4. Sur la page **attributs de stockage**, sélectionnez pour créer un nouveau volume pour le datastore et remplissez les attributs de stockage du volume à créer. Cliquez sur **Ajouter** pour créer le volume, puis sur **Suivant** pour continuer.

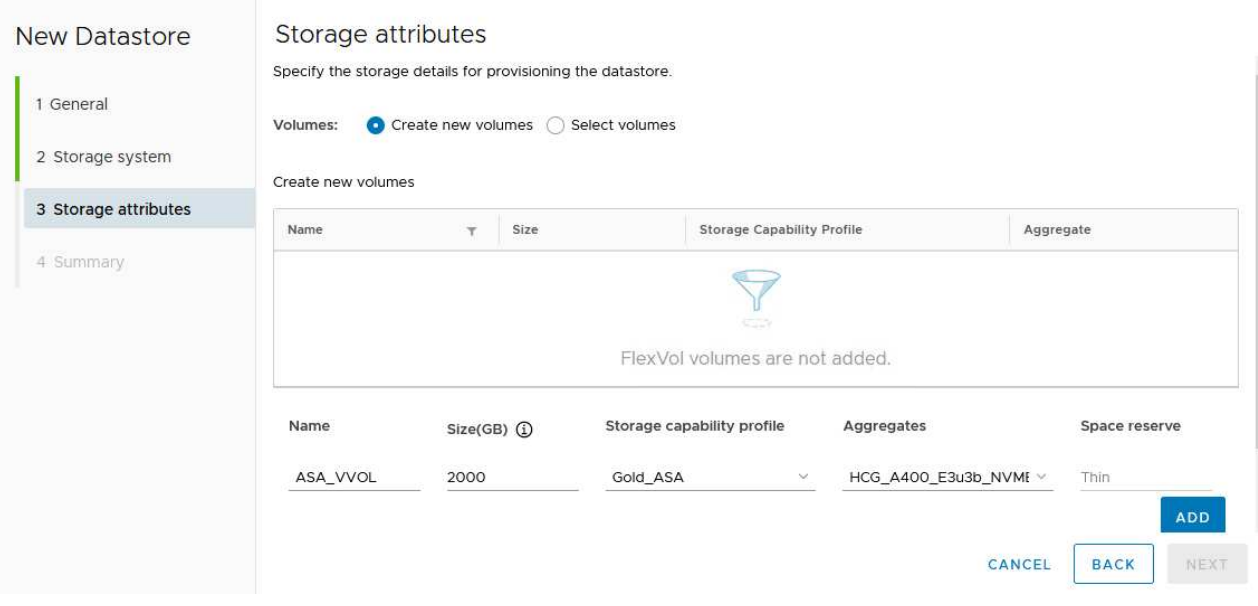

5. Enfin, passez en revue le résumé et cliquez sur **Finish** pour lancer le processus de création du datastore vVol.

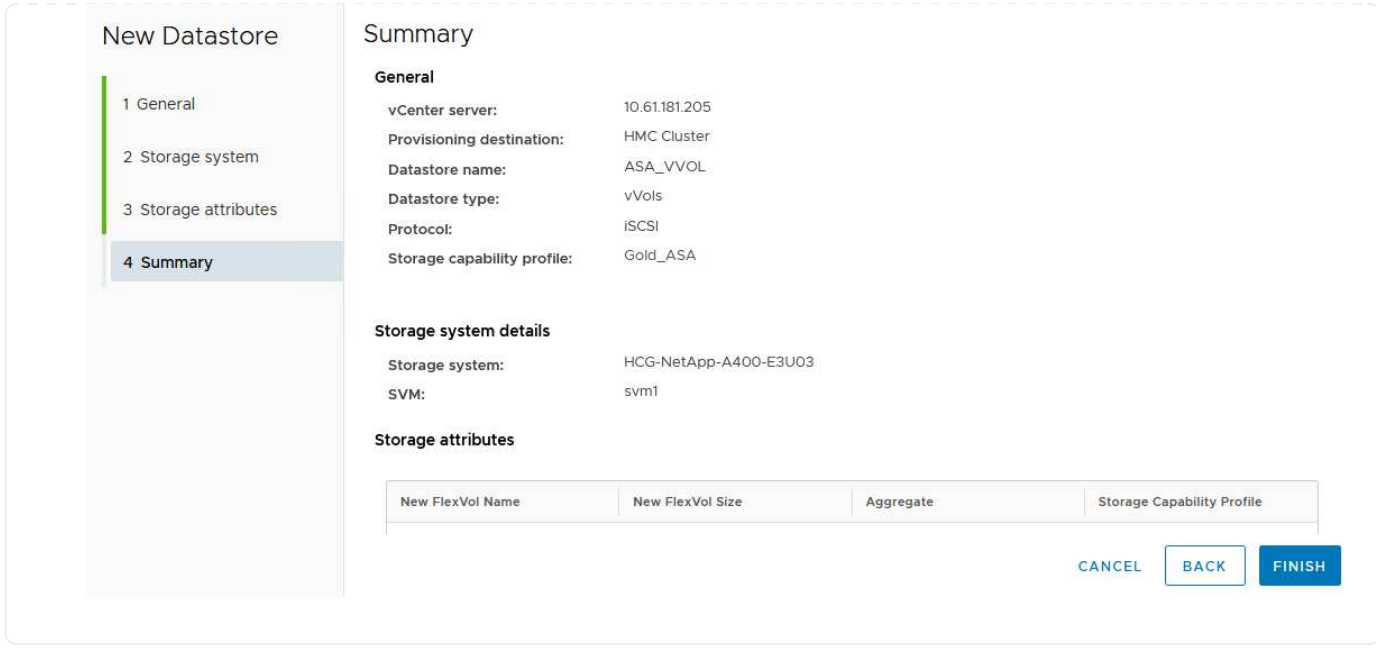

#### **Créer une règle de stockage de machine virtuelle dans le client vSphere**

Une règle de stockage de machine virtuelle est un ensemble de règles et d'exigences qui définissent la façon dont les données des machines virtuelles doivent être stockées et gérées. Elle spécifie les caractéristiques de stockage souhaitées, telles que les performances, la disponibilité et les services de données, pour une machine virtuelle spécifique.

Dans ce cas, une stratégie de stockage de machine virtuelle doit être créée pour spécifier qu'une machine virtuelle sera générée sur les datastores vVol et pour établir un mappage un-à-un avec le profil de capacité de stockage généré précédemment.

Pour créer une stratégie de stockage de machine virtuelle, procédez comme suit :

1. Dans le menu principal des clients vSphere, sélectionnez **stratégies et profils**.

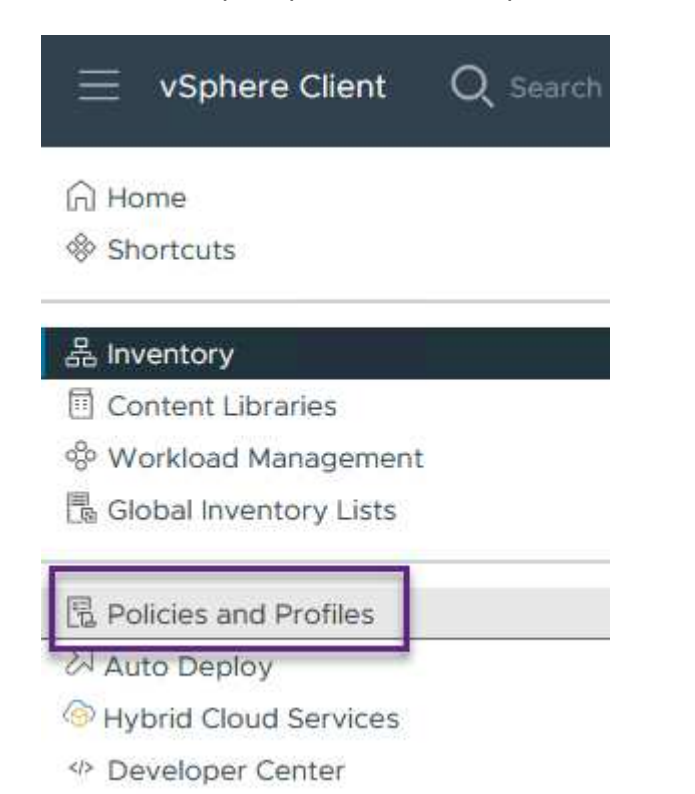

2. Dans l'assistant **Create VM Storage Policy**, indiquez d'abord un nom et une description pour la stratégie, puis cliquez sur **Next** pour continuer.

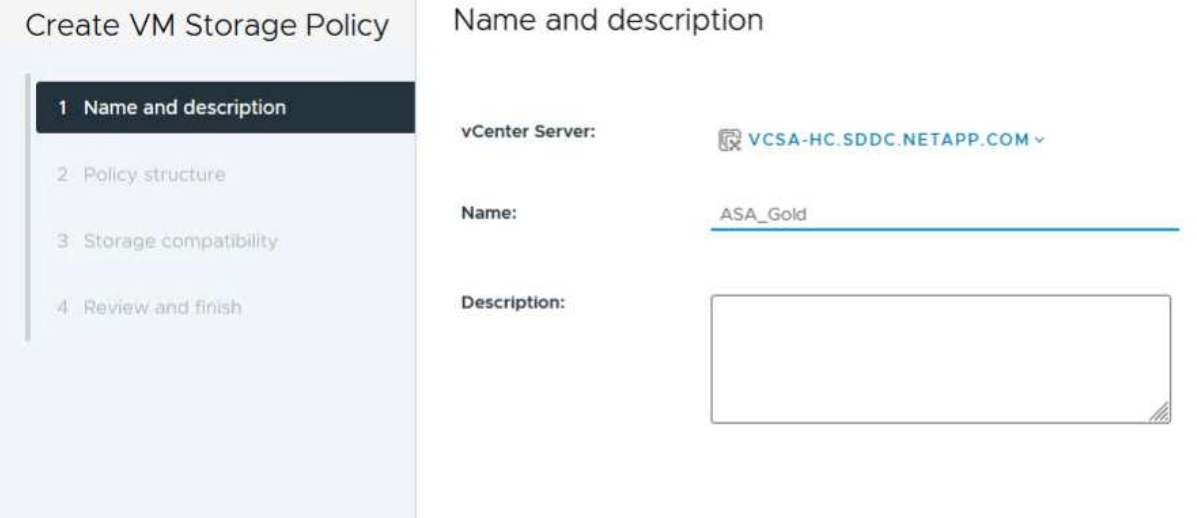

3. Sur la page **Policy structure**, sélectionnez pour activer les règles pour le stockage vVol NetApp clustered Data ONTAP et cliquez sur **Suivant**.

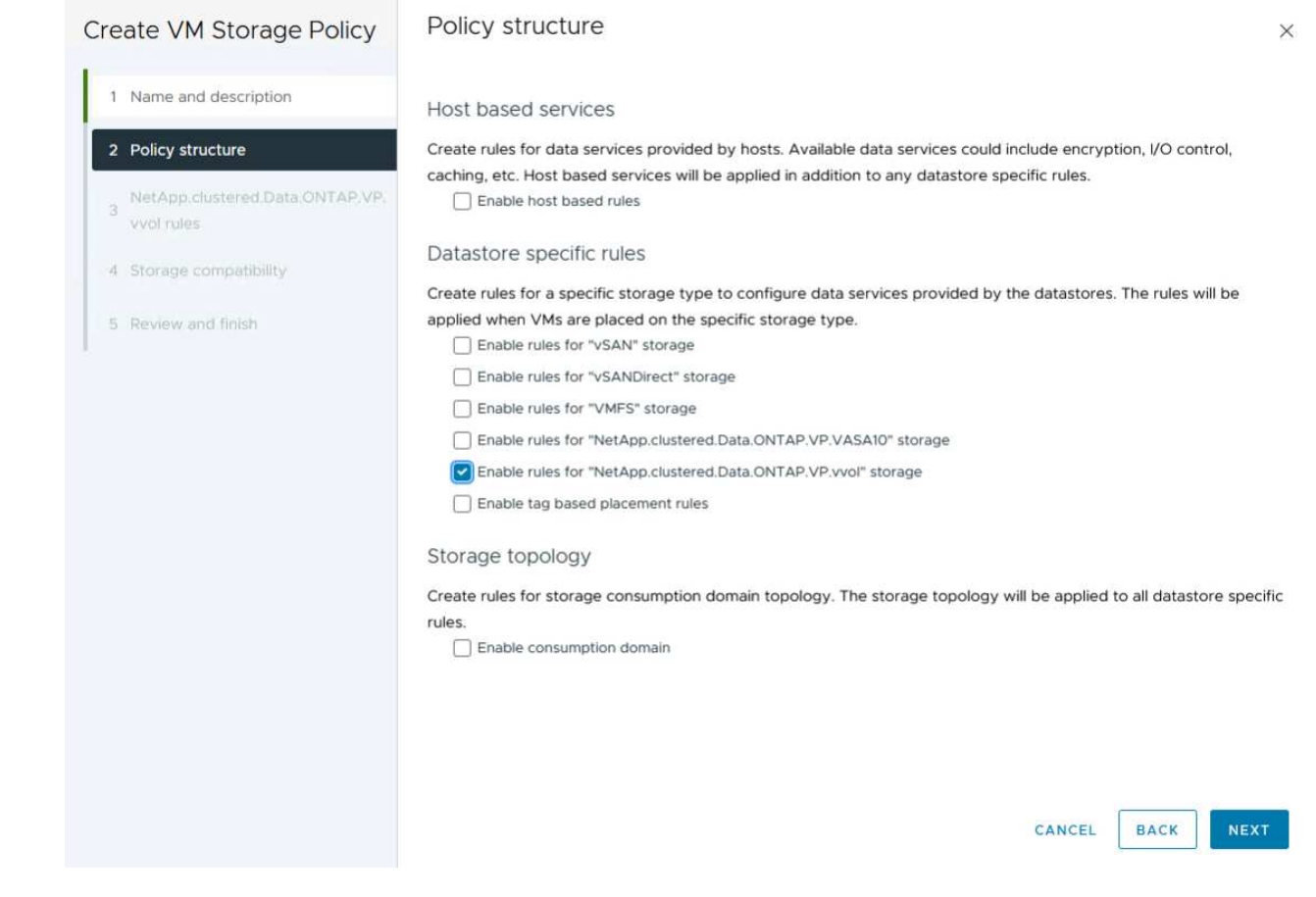

4. Sur la page suivante, propre à la structure de règles choisie, sélectionnez le profil de capacité de stockage qui décrit le ou les systèmes de stockage à utiliser dans la stratégie de stockage de la machine virtuelle. Cliquez sur **Suivant** pour continuer.

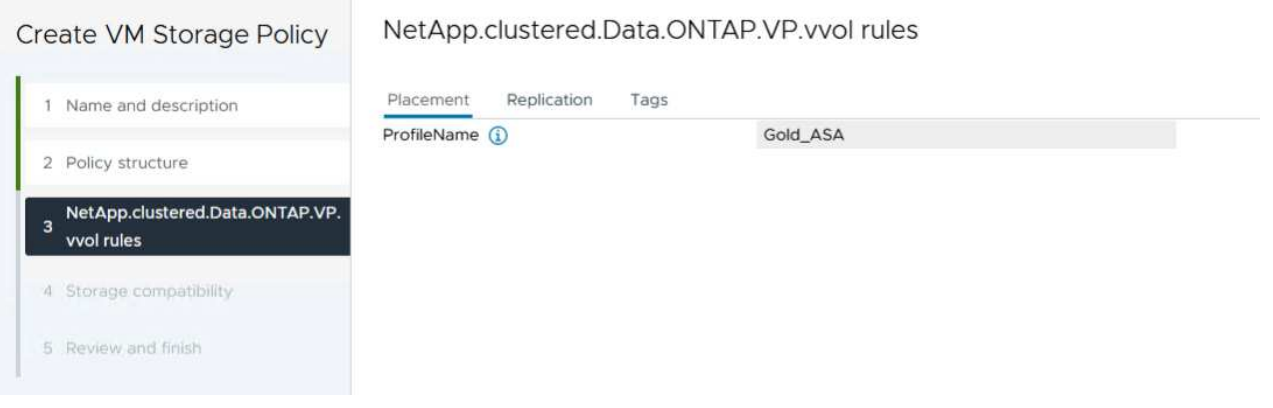

- 5. Sur la page **compatibilité du stockage**, consultez la liste des datastores VSAN correspondant à cette stratégie et cliquez sur **Suivant**.
- 6. Enfin, passez en revue la politique à mettre en œuvre et cliquez sur **Terminer** pour créer la politique.

#### **Créer une règle de stockage de machine virtuelle dans le client vSphere**

Une règle de stockage de machine virtuelle est un ensemble de règles et d'exigences qui définissent la façon dont les données des machines virtuelles doivent être stockées et gérées. Elle spécifie les caractéristiques de stockage souhaitées, telles que les performances, la disponibilité et les services de données, pour une machine virtuelle spécifique.

Dans ce cas, une stratégie de stockage de machine virtuelle doit être créée pour spécifier qu'une machine virtuelle sera générée sur les datastores vVol et pour établir un mappage un-à-un avec le profil de capacité de stockage généré précédemment.

La dernière étape consiste à créer une machine virtuelle à l'aide des règles de stockage de machine virtuelle créées précédemment :

1. Dans l'assistant **Nouvelle machine virtuelle**, sélectionnez **Créer une nouvelle machine virtuelle** et sélectionnez **Suivant** pour continuer.

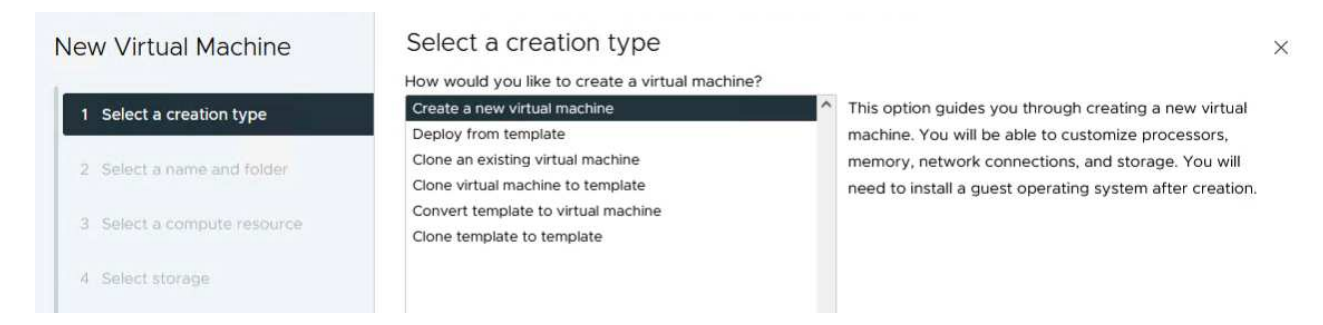

- 2. Entrez un nom et sélectionnez un emplacement pour la machine virtuelle, puis cliquez sur **Suivant**.
- 3. Sur la page **Sélectionner une ressource de calcul**, sélectionnez une destination et cliquez sur **Suivant**.

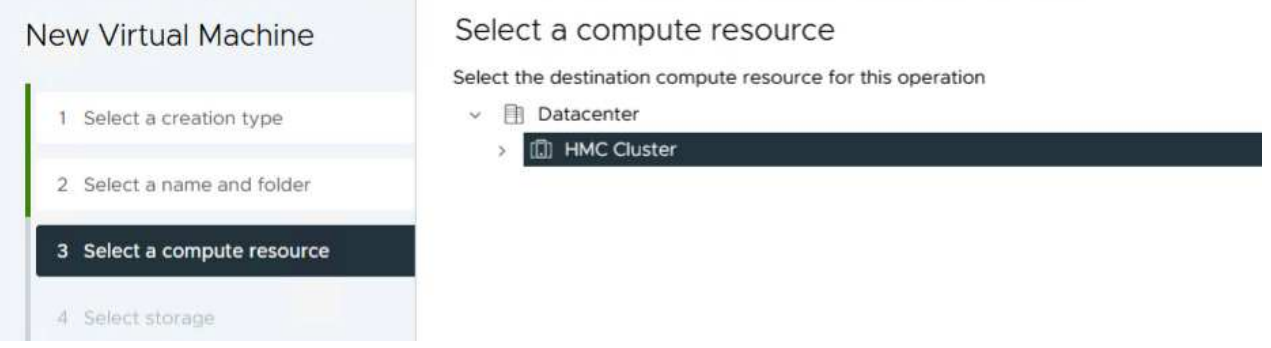

4. Sur la page **Select Storage**, sélectionnez une stratégie de stockage de machine virtuelle et le datastore vVols qui sera la destination de la machine virtuelle. Cliquez sur **Suivant**.

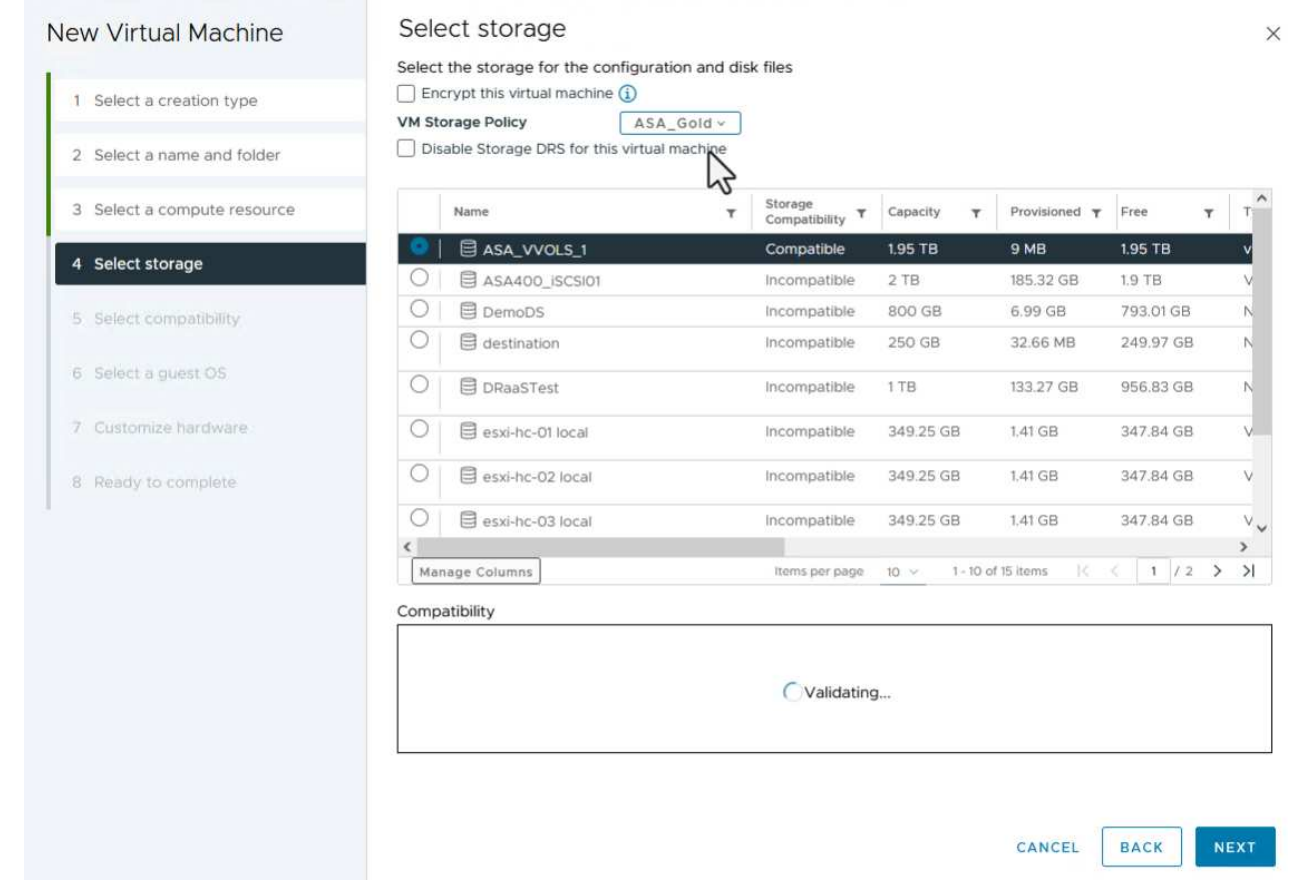

- 5. Sur la page **Select Compatibility**, choisissez la ou les versions de vSphere avec lesquelles la machine virtuelle sera compatible.
- 6. Sélectionnez la famille et la version du système d'exploitation invité pour la nouvelle machine virtuelle et cliquez sur **Suivant**.
- 7. Remplissez la page **Personnaliser le matériel**. Notez qu'il est possible de sélectionner une stratégie de stockage de machine virtuelle distincte pour chaque disque dur (fichier VMDK).

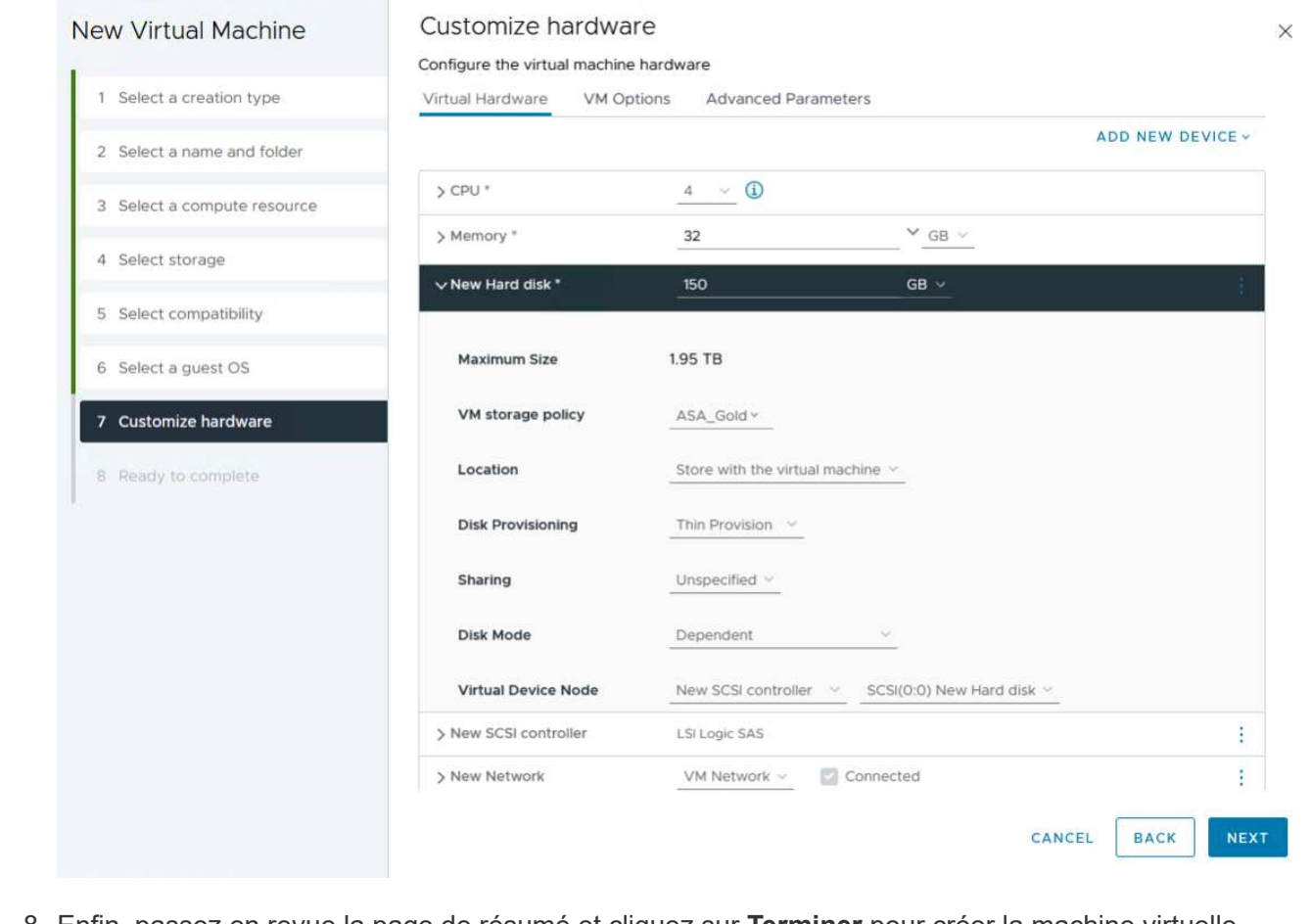

8. Enfin, passez en revue la page de résumé et cliquez sur **Terminer** pour créer la machine virtuelle.

En résumé, les outils NetApp ONTAP automatisent le processus de création de datastores vVol sur les systèmes de stockage ONTAP. Les profils de capacité de stockage définissent non seulement les systèmes de stockage à utiliser pour la création de datastores, mais également les règles de QoS qui peuvent être implémentées sur une base VMDK individuelle. Les vVols offrent un modèle de gestion du stockage simplifié et une intégration étroite entre NetApp et VMware en font une solution pratique permettant un contrôle rationalisé, efficace et granulaire des environnements virtualisés.

## <span id="page-27-0"></span>**Baie SAN 100 % Flash NetApp avec VMware vSphere 8**

Auteur : Josh Powell - Ingénierie de solutions NetApp

### **Contrôler le stockage sur site avec NetApp Cloud Insights**

NetApp Cloud Insights est une plateforme cloud d'analytique et de surveillance de l'infrastructure conçue pour fournir une visibilité complète sur les performances, l'intégrité et les coûts des infrastructures IT, à la fois sur site et dans le cloud. Les principales fonctionnalités de NetApp Cloud Insights comprennent la surveillance en temps réel, des tableaux de bord personnalisables, l'analytique prédictive et des outils d'optimisation des coûts qui permettent aux entreprises de gérer et d'optimiser efficacement leurs environnements sur site et dans le cloud.

NetApp Cloud Insights fonctionne via le logiciel acquisition Unit, qui est configuré avec des collecteurs de données pour les ressources telles que les systèmes de stockage VMware vSphere et NetApp ONTAP. Ces collecteurs recueillent des données et les transmettent à Cloud Insights. La plateforme utilise ensuite divers

tableaux de bord, widgets et requêtes métriques pour organiser les données en analyses pertinentes que les utilisateurs peuvent interpréter.

Schéma d'architecture Cloud Insights :

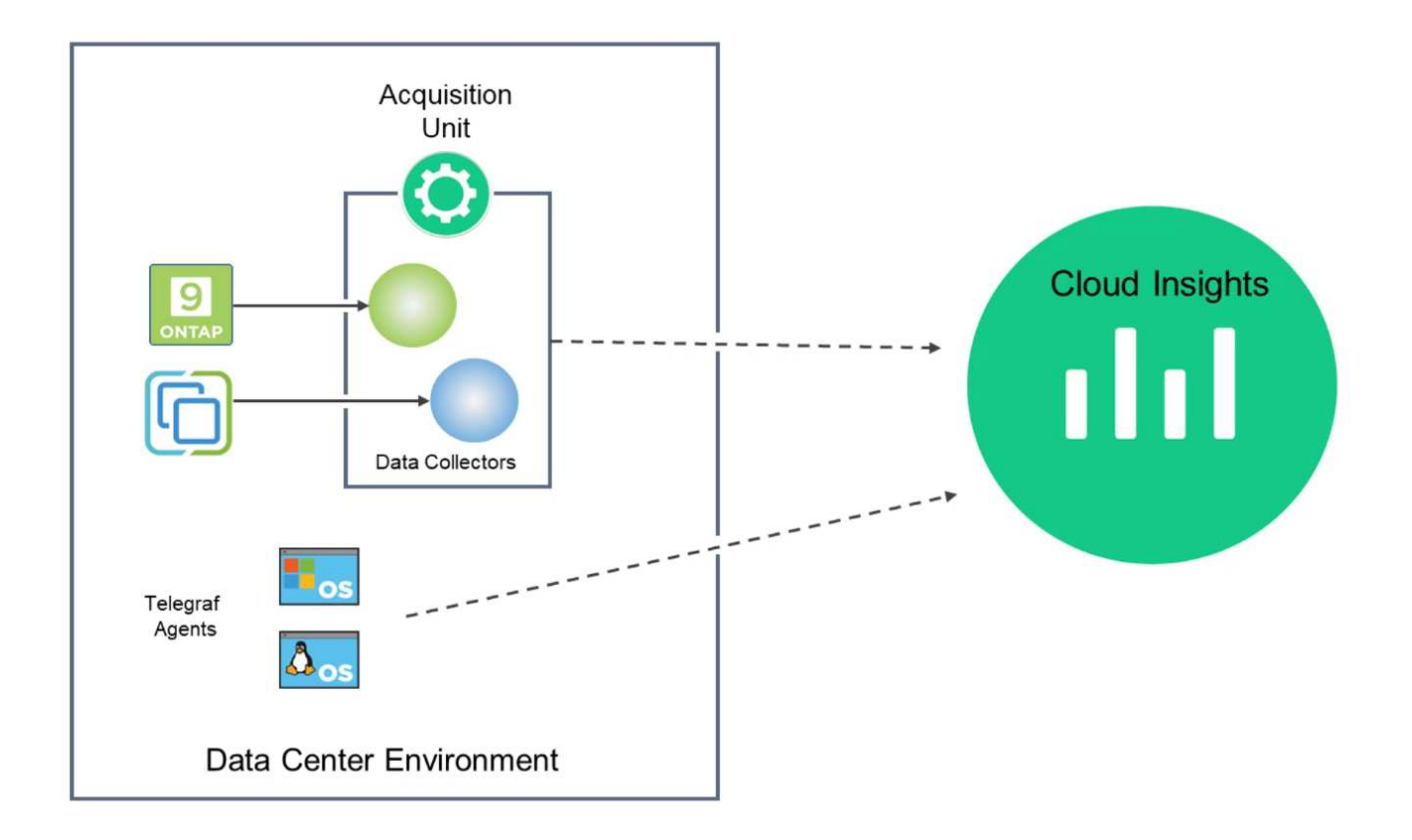

#### **Présentation du déploiement de la solution**

Cette solution fournit une introduction à la surveillance des systèmes de stockage VMware vSphere et ONTAP sur site à l'aide de NetApp Cloud Insights.

Cette liste répertorie les étapes générales décrites dans cette solution :

- 1. Configuration du Data Collector pour un cluster vSphere
- 2. Configurez le Data Collector pour un système de stockage ONTAP.
- 3. Utilisez les règles d'annotation pour marquer les actifs.
- 4. Explorez et mettez en corrélation les ressources.
- 5. Utilisez un tableau de bord Top VM Latency pour isoler les voisins bruyants.
- 6. Identifiez les opportunités d'ajustement des VM.
- 7. Utilisez des requêtes pour isoler et trier les mesures.

#### **Prérequis**

Cette solution utilise les composants suivants :

- 1. Baie SAN 100 % Flash NetApp A400 avec ONTAP 9.13.
- 2. Cluster VMware vSphere 8.0.
- 3. Compte NetApp Cloud Insights.
- 4. Logiciel NetApp Cloud Insights Acqusition Unit installé sur une machine virtuelle locale avec connectivité réseau aux ressources pour la collecte de données.

#### **Déploiement de la solution**

#### **Configurer les collecteurs de données**

Pour configurer les collecteurs de données pour les systèmes de stockage VMware vSphere et ONTAP, effectuez les opérations suivantes :

1. Une fois connecté à Cloud Insights, accédez à **observabilité > collecteurs > collecteurs de données** et appuyez sur le bouton pour installer un nouveau Data Collector.

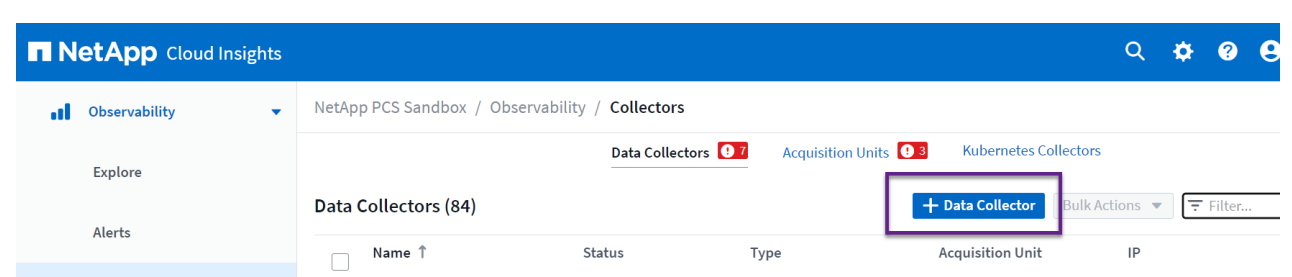

2. À partir d'ici, recherchez **ONTAP** et cliquez sur **logiciel de gestion des données ONTAP**.

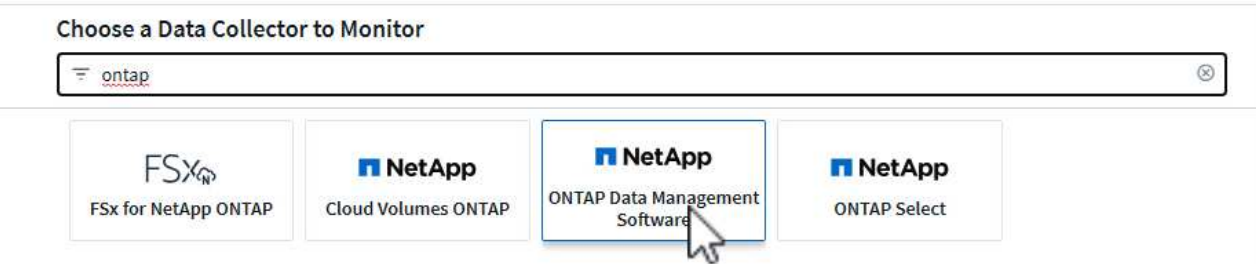

3. Sur la page **configurer le collecteur**, indiquez un nom pour le collecteur, indiquez l'unité **d'acquisition** correcte et fournissez les informations d'identification pour le système de stockage ONTAP. Cliquez sur **Enregistrer et continuer**, puis sur **Terminer la configuration** en bas de la page pour terminer la configuration.

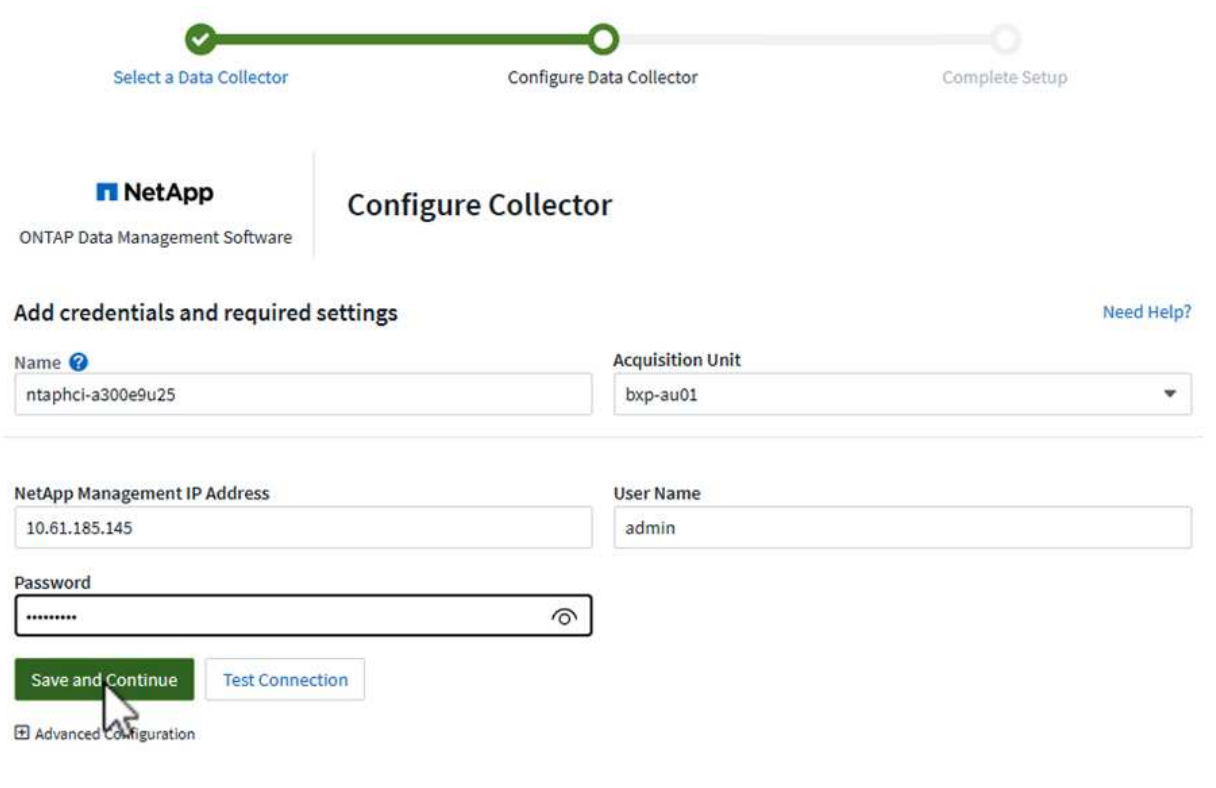

1. Une fois de plus, accédez à **observabilité > collecteurs > Data Collectors** et appuyez sur le bouton pour installer un nouveau Data Collector.

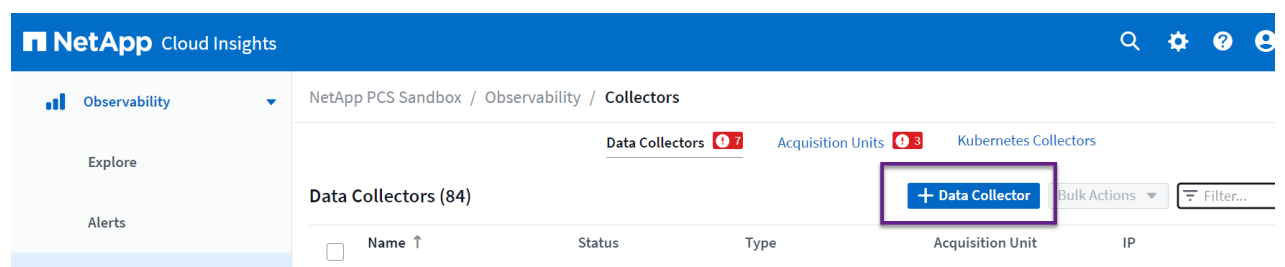

2. À partir d'ici, recherchez **vSphere** et cliquez sur **VMware vSphere**.

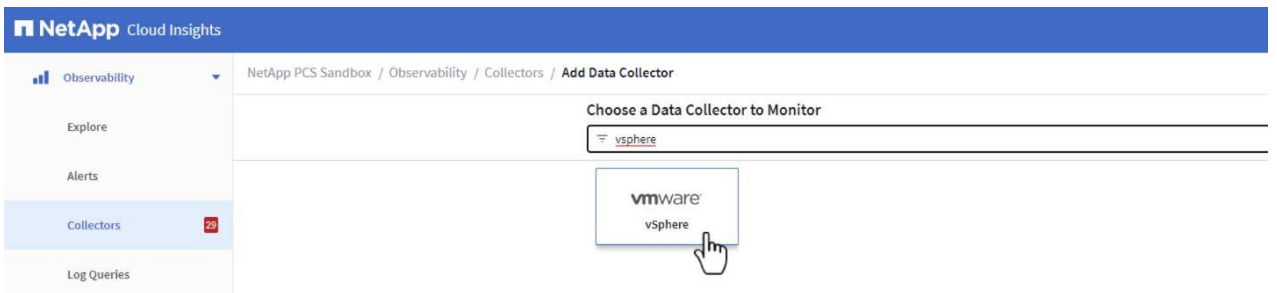

3. Sur la page **Configure Collector**, indiquez un nom pour le collecteur, indiquez l'unité **acquisition** correcte et fournissez les informations d'identification pour le serveur vCenter. Cliquez sur **Enregistrer et continuer**, puis sur **Terminer la configuration** en bas de la page pour terminer la configuration.

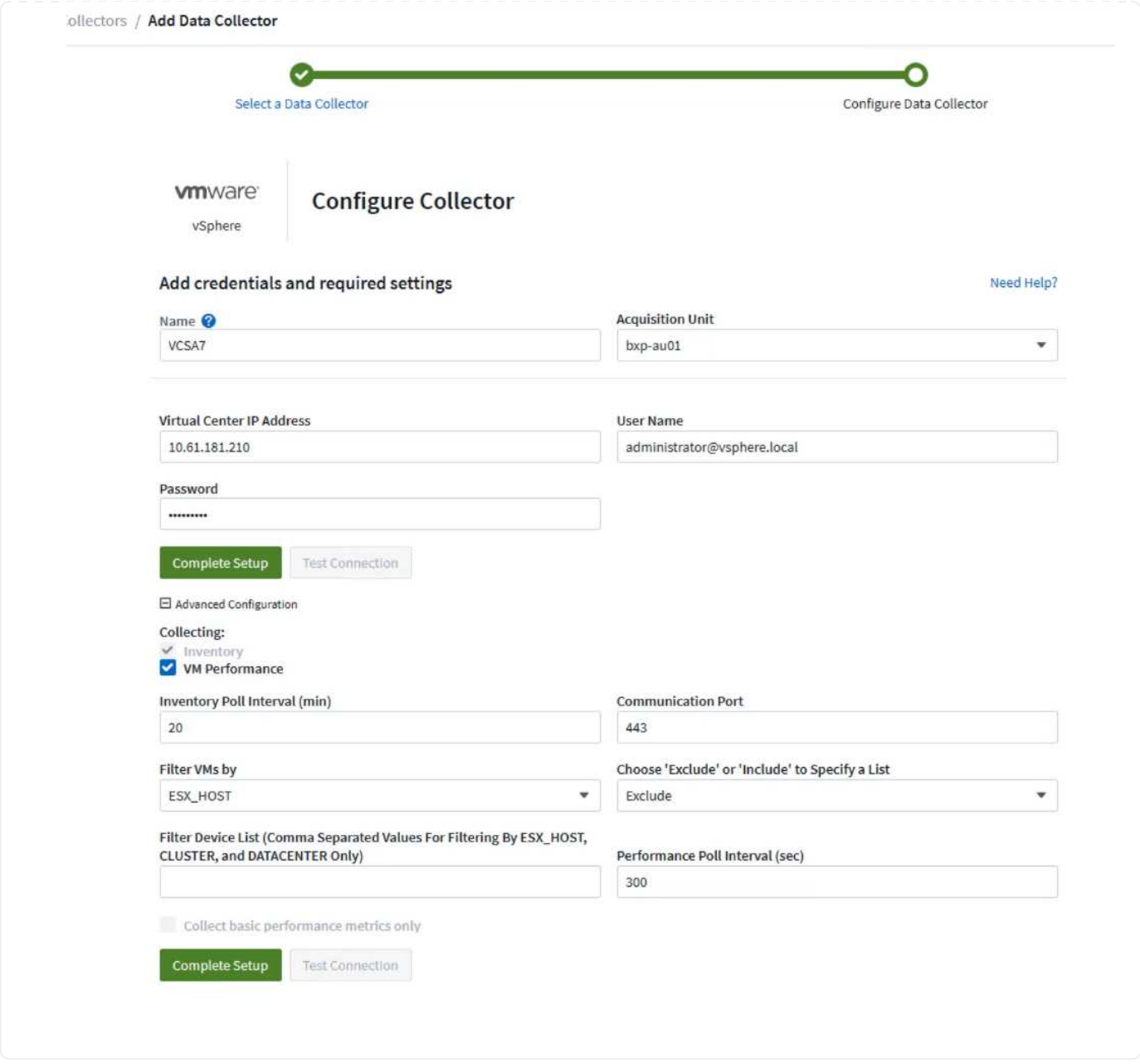

#### **Ajouter des annotations aux actifs**

Les annotations sont une méthode utile pour baliser les ressources de sorte qu'elles puissent être filtrées et identifiées dans les différentes vues et requêtes de mesures disponibles dans Cloud Insights.

Dans cette section, des annotations seront ajoutées aux ressources de la machine virtuelle pour filtrage par **Data Center**.

1. Dans le menu de gauche, accédez à **observabilité > enrichir > règles d'annotation** et cliquez sur le bouton **+ Rule** en haut à droite pour ajouter une nouvelle règle.

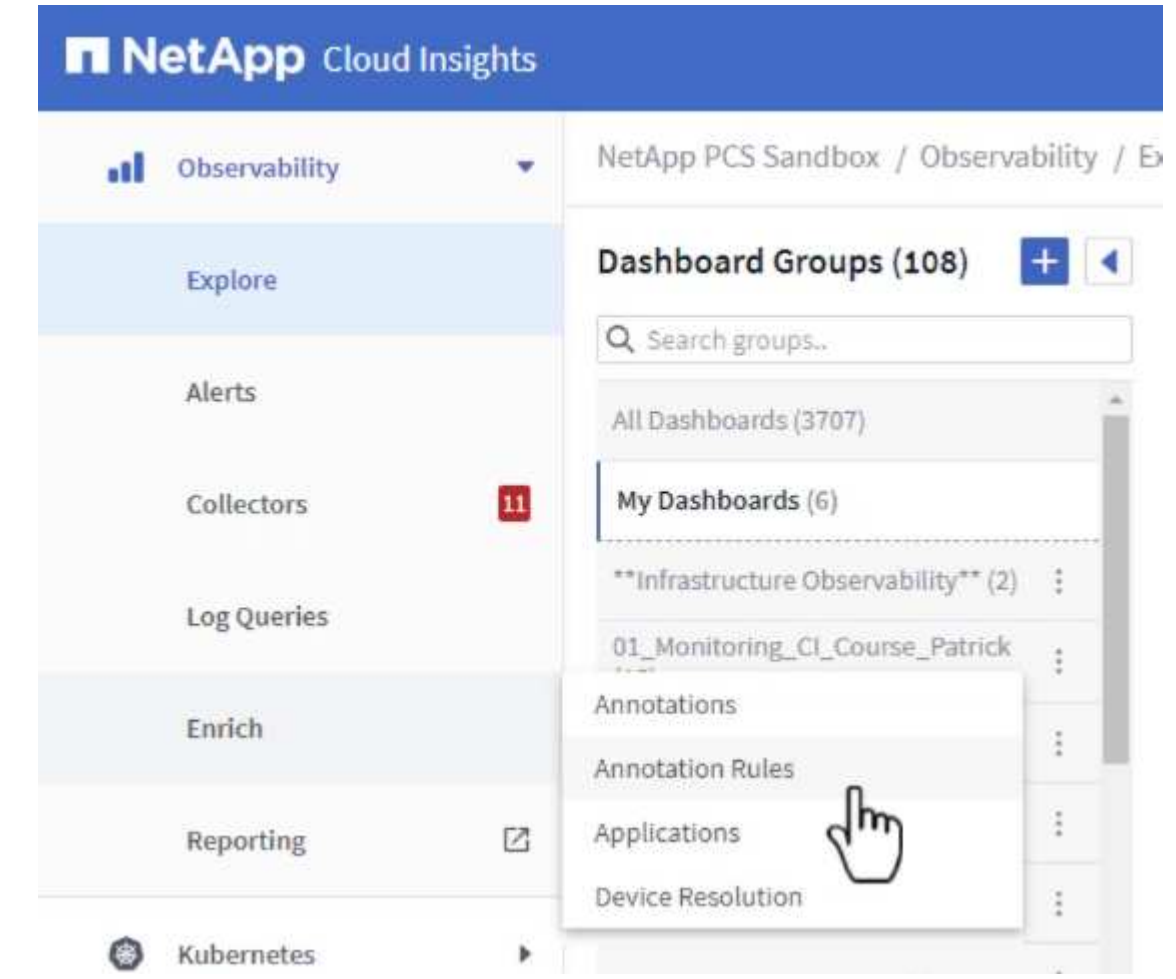

2. Dans la boîte de dialogue **Ajouter une règle**, entrez un nom pour la règle, recherchez une requête à laquelle la règle sera appliquée, le champ d'annotation affecté et la valeur à renseigner.

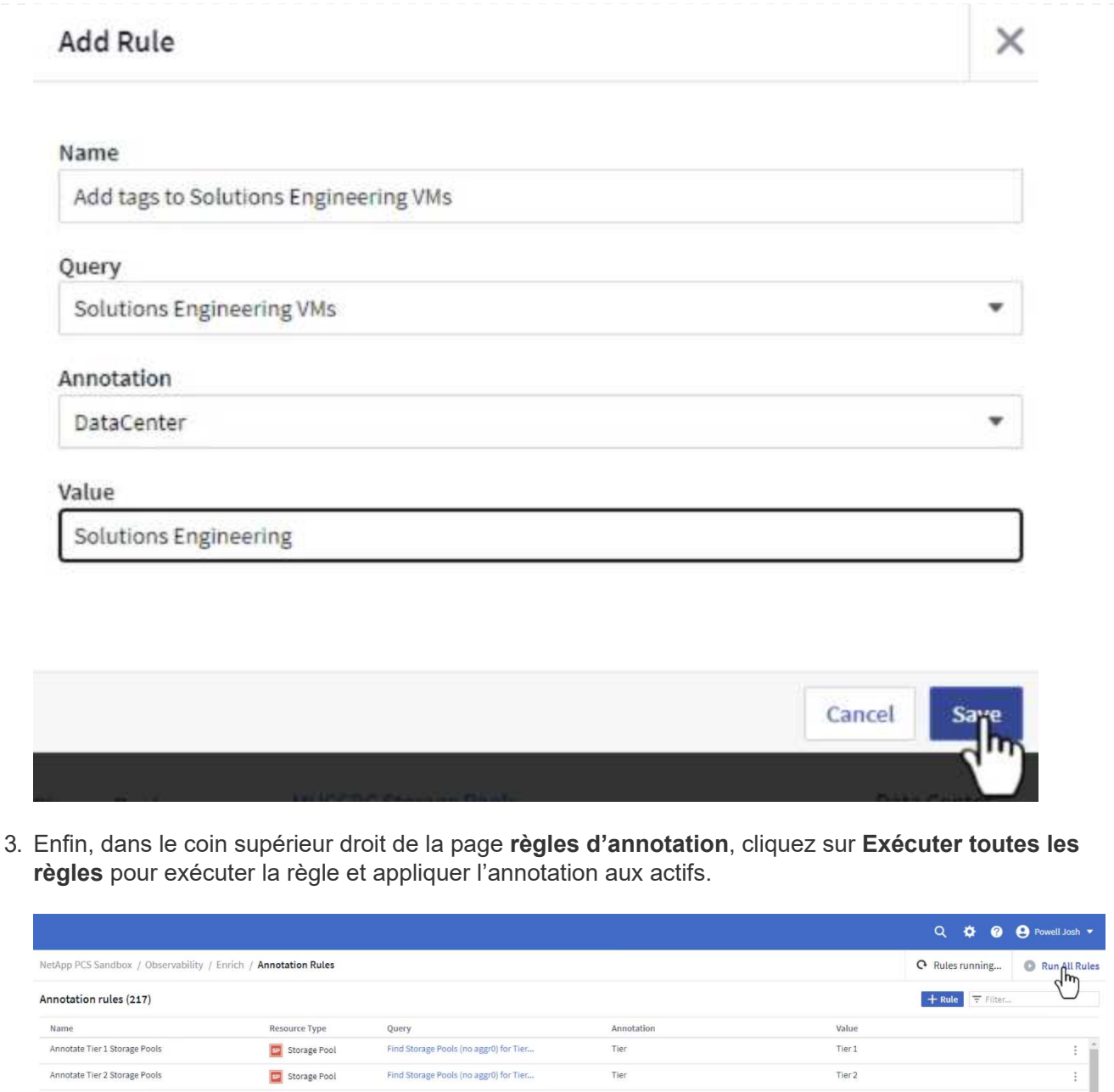

#### **Explorez et mettez en corrélation les ressources**

Storage Pool

Annotate Tier 2 Storage Pools

Cloud Insights tire des conclusions logiques sur les ressources fonctionnant ensemble sur vos systèmes de stockage et vos clusters vsphere.

Tier 2

Cette section explique comment utiliser les tableaux de bord pour mettre en corrélation les ressources.

Find Storage Pools (no aggr0) for Tier...

1. Dans le menu de gauche, accédez à **observabilité > Explorer > tous les tableaux de bord**.

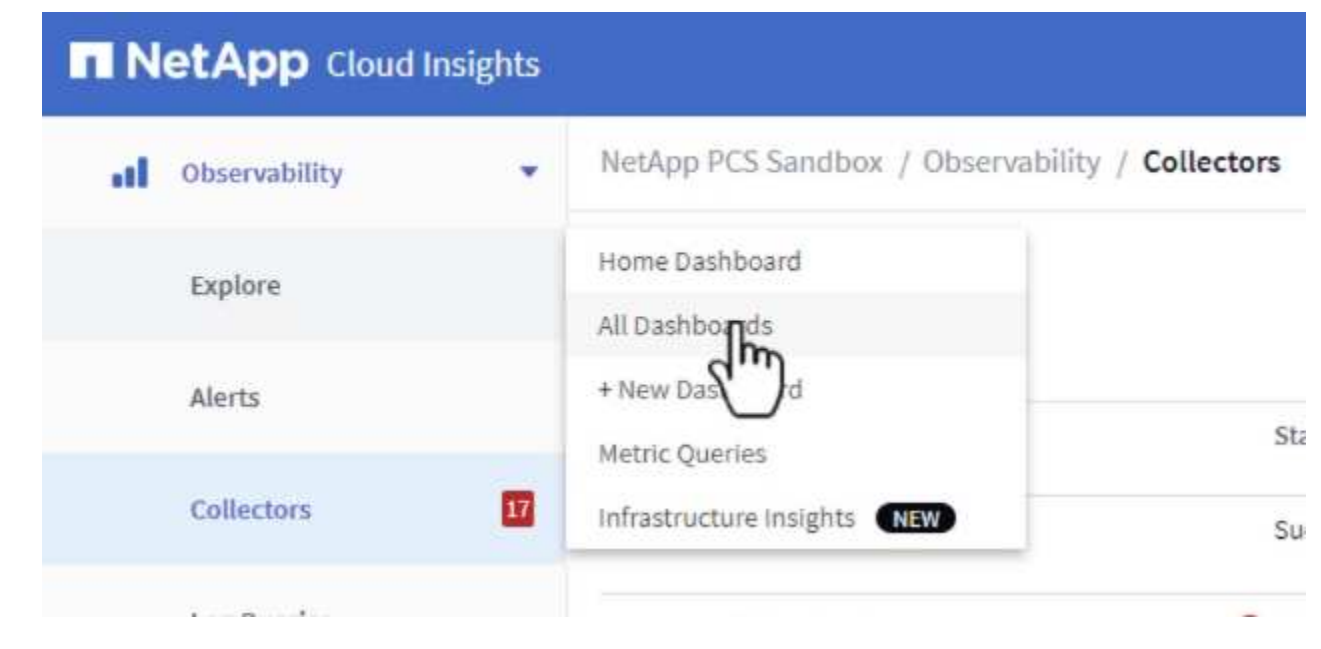

2. Cliquez sur le bouton **+ de la Gallery** pour afficher la liste des tableaux de bord prêts à l'emploi pouvant être importés.

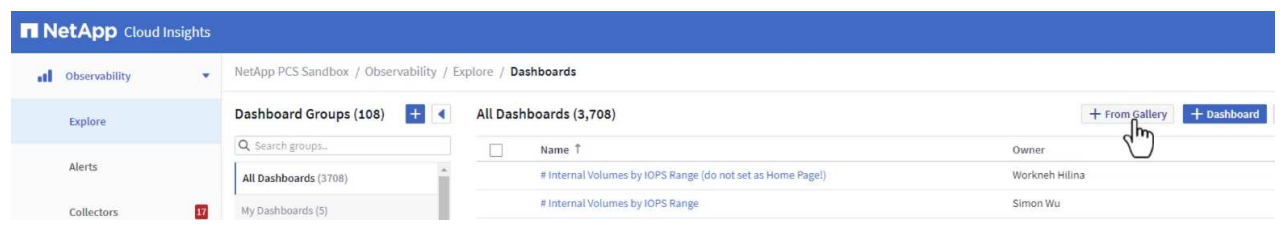

3. Choisissez un tableau de bord pour les performances FlexVol dans la liste et cliquez sur le bouton **Ajouter des tableaux de bord** en bas de la page.

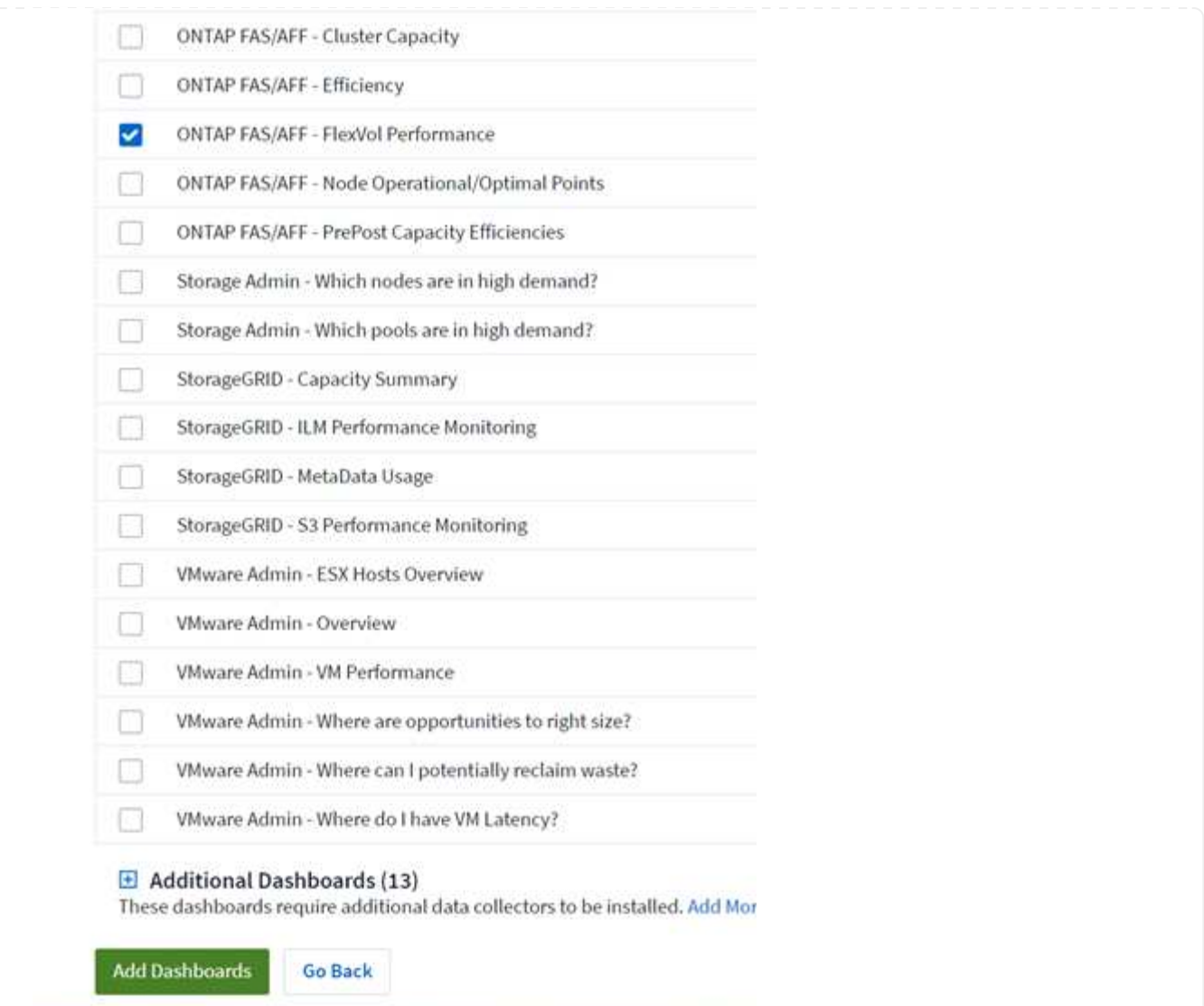

4. Une fois importé, ouvrez le tableau de bord. De là, vous pouvez voir différents widgets avec des données de performances détaillées. Ajoutez un filtre pour afficher un système de stockage unique, puis sélectionnez un volume de stockage pour en savoir plus.

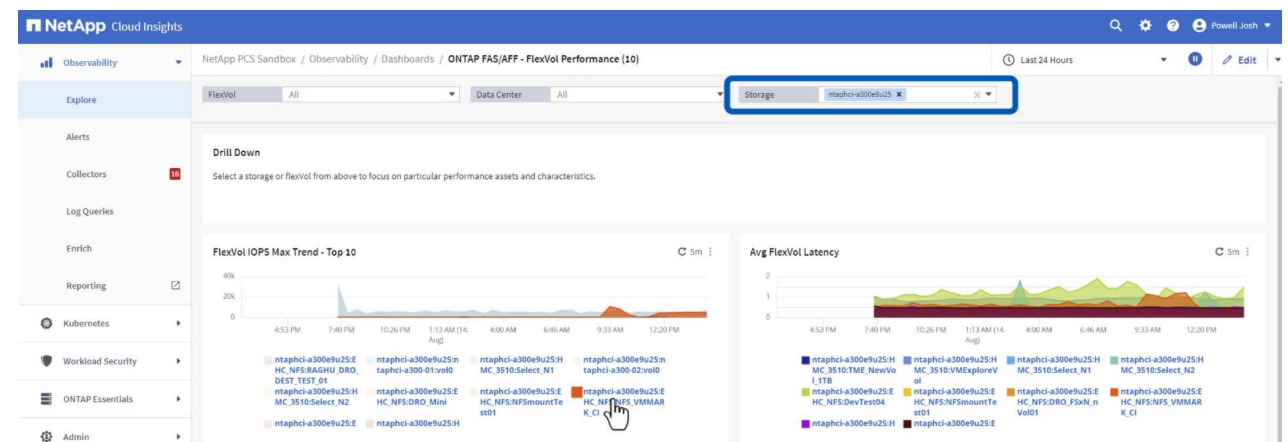

5. Cette vue permet de visualiser différents metrics liés à ce volume de stockage ainsi que les machines virtuelles les plus utilisées et corrélées s'exécutant sur le volume.

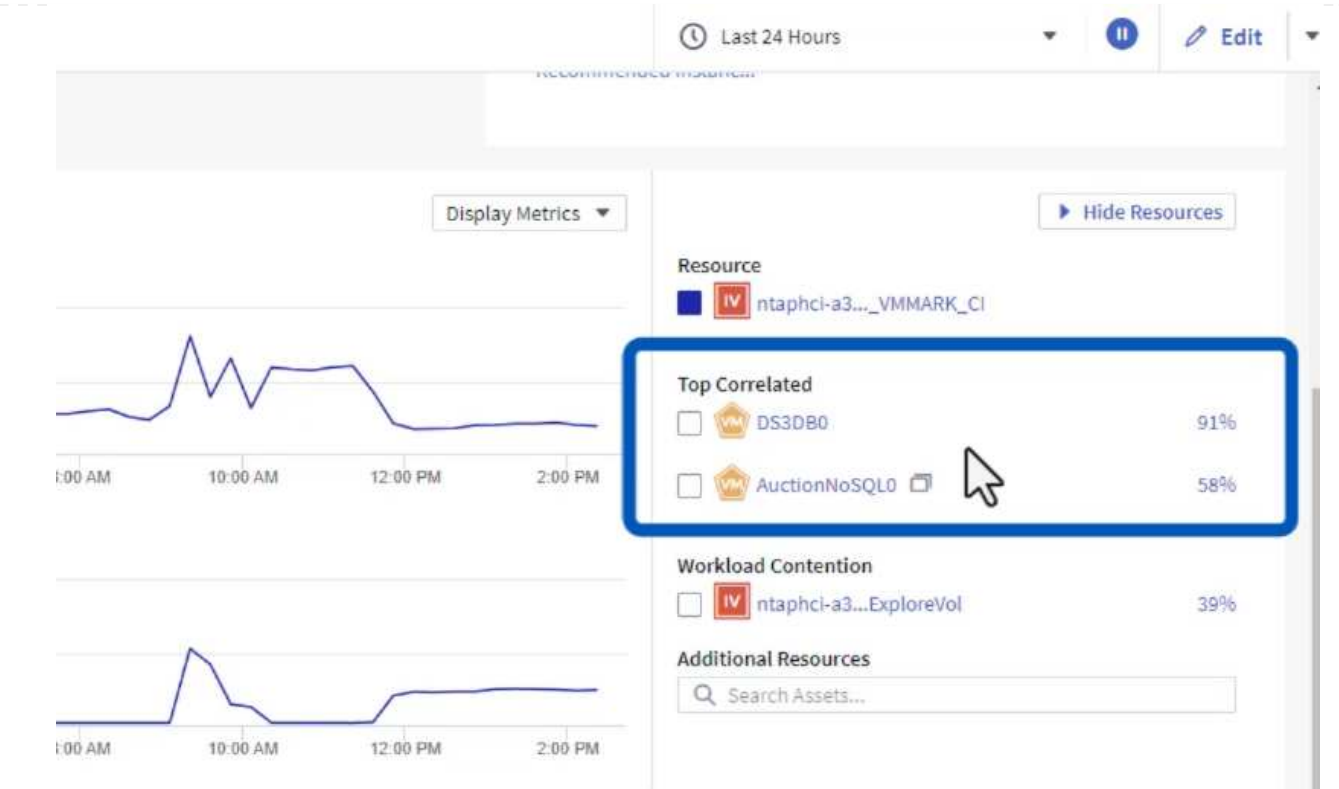

6. En cliquant sur la machine virtuelle présentant le taux d'utilisation le plus élevé, les mesures correspondant à cette machine virtuelle sont prises pour afficher les problèmes potentiels.

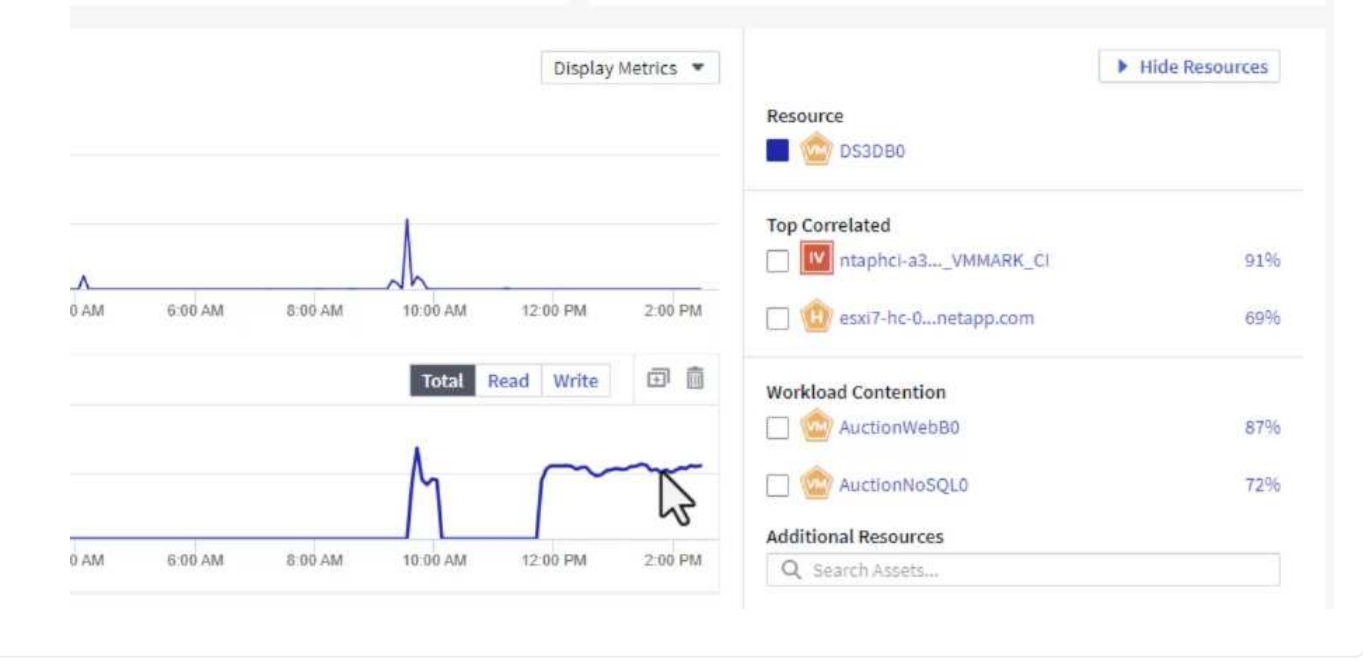

#### **Utilisez Cloud Insights pour identifier les voisins bruyants**

Cloud Insights comporte des tableaux de bord capables d'isoler facilement les machines virtuelles homologues qui ont un impact négatif sur d'autres machines virtuelles qui s'exécutent sur le même volume de stockage.

1. Dans cet exemple, accédez à un tableau de bord disponible dans la **Gallery** appelé **VMware Admin où ai-je une latence VM ?**

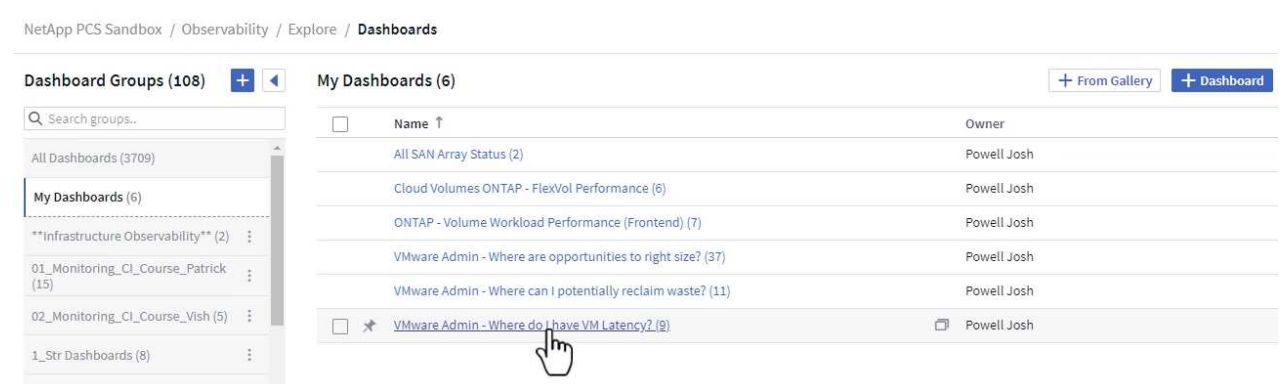

2. Ensuite, filtrez par l'annotation **Data Center** créée à l'étape précédente pour afficher un sousensemble de ressources.

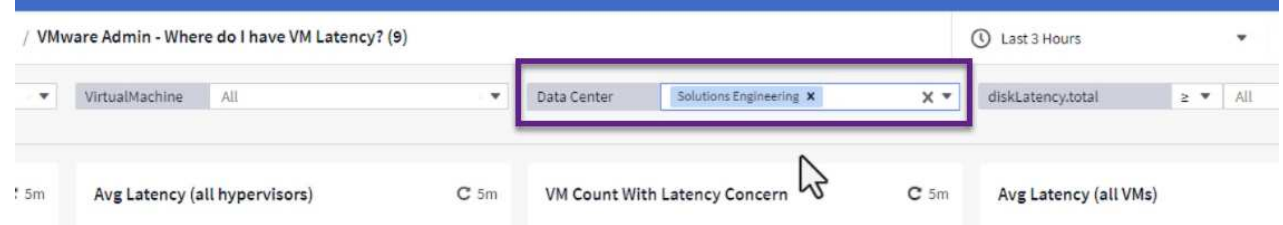

3. Ce tableau de bord répertorie les 10 machines virtuelles les plus utilisées en termes de latence moyenne. Cliquez ici sur le VM concerné pour en savoir plus.

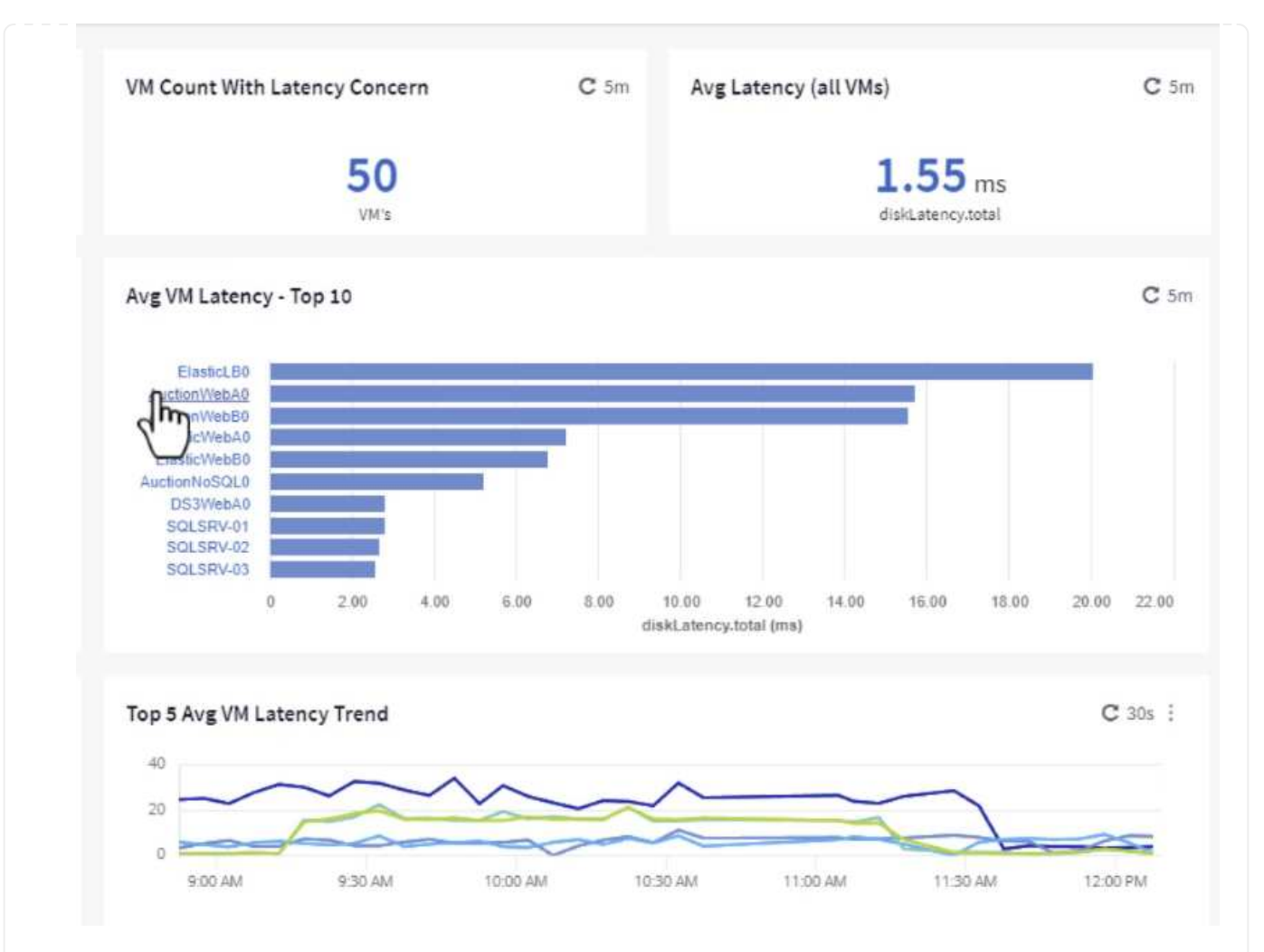

4. Les ordinateurs virtuels susceptibles d'entraîner des conflits de charges de travail sont répertoriés et disponibles. Examinez ces mesures de performances des machines virtuelles pour examiner tout problème potentiel.

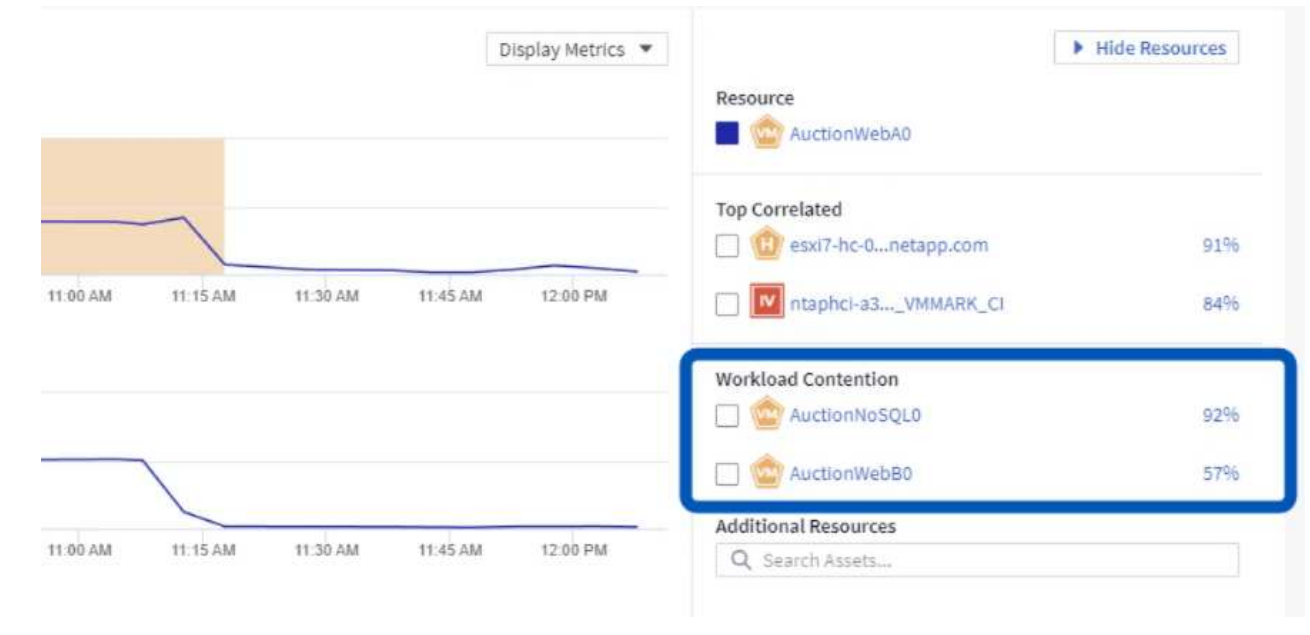

#### **Afficher les ressources sous-utilisées dans Cloud Insights**

En adaptant les ressources des ordinateurs virtuels aux exigences réelles des charges de travail, l'utilisation des ressources peut être optimisée, ce qui permet de réaliser des économies sur l'infrastructure et les services cloud. Les données de Cloud Insights peuvent être personnalisées de façon à s'afficher facilement sur ou sous-utilisées des machines virtuelles.

1. Dans cet exemple, accédez à un tableau de bord disponible dans la **Gallery** appelé **VMware Admin où sont les opportunités de taille correcte ?**

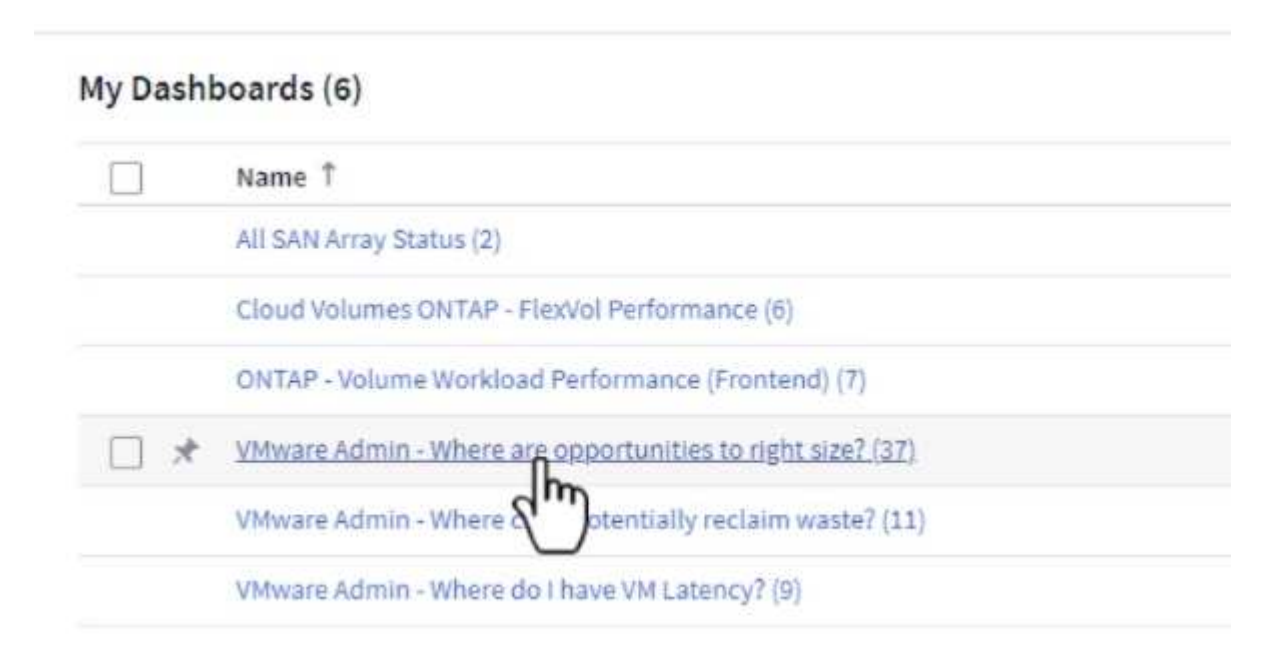

2. Premier filtre par tous les hôtes ESXi du cluster. Vous pouvez ensuite voir le classement des VM supérieures et inférieures en fonction de l'utilisation de la mémoire et du CPU.

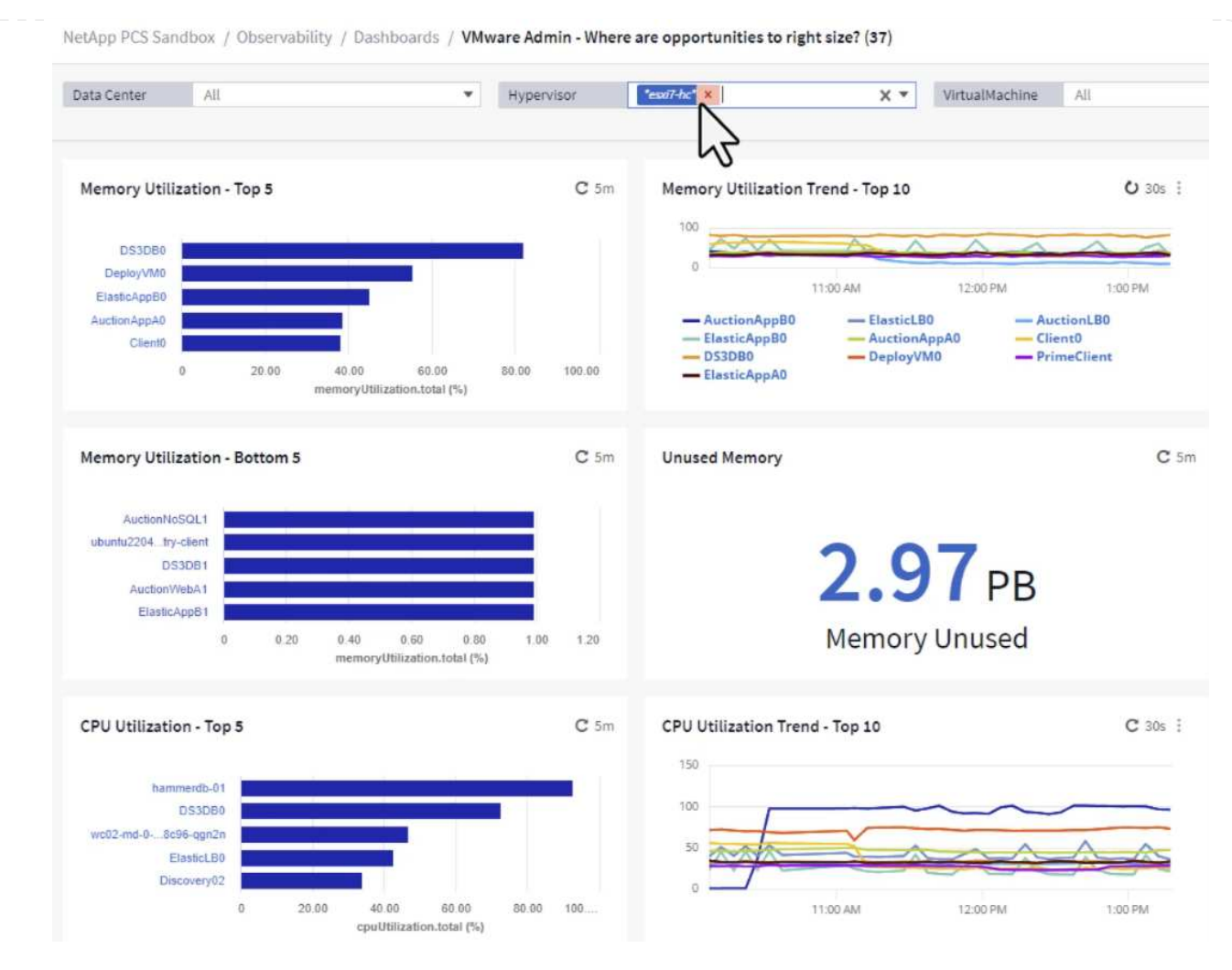

3. Les tables permettent le tri et fournissent plus de détails en fonction des colonnes de données choisies.

#### Memory Usage

 $C$  5m  $\frac{1}{2}$ 

121 items found

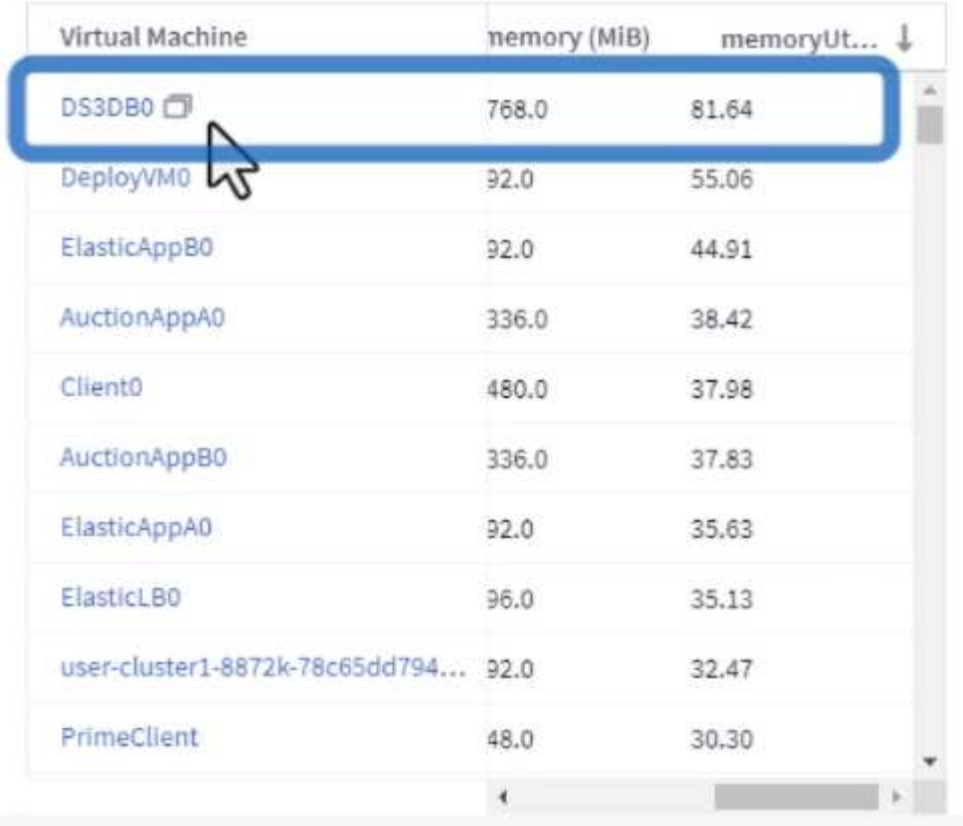

#### **CPU Utilization**

 $C$  5m  $\frac{1}{2}$ 

121 Items found

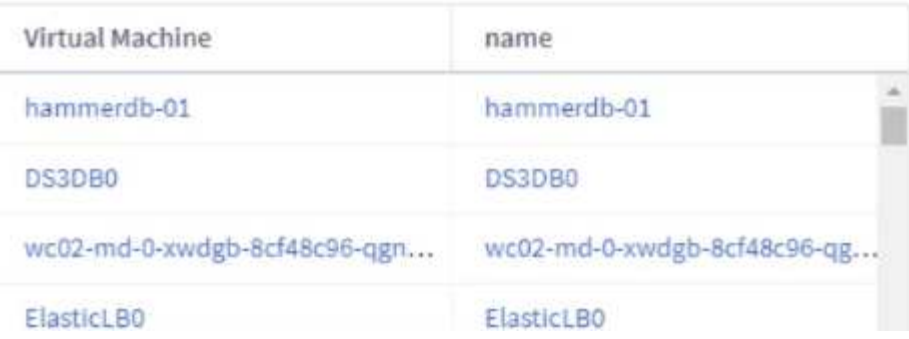

4. Un autre tableau de bord appelé **VMware Admin - où puis-je potentiellement récupérer le gaspillage ?** affiche les ordinateurs virtuels éteints triés en fonction de leur utilisation de la capacité.

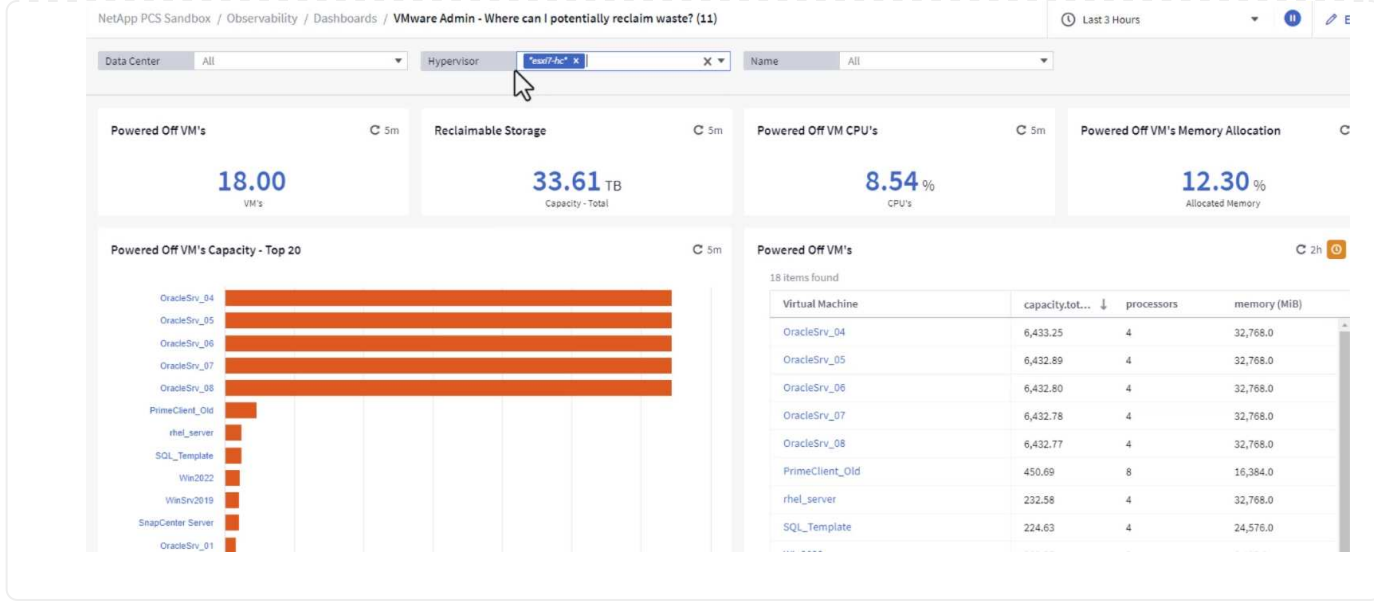

#### **Utilisez des requêtes pour isoler et trier les mesures**

La quantité de données capturées par Cloud Insights est assez complète. Les requêtes de mesures constituent un moyen efficace de trier et d'organiser de grandes quantités de données de manière efficace. 1. Accédez à **ONTAP Essentials > VMware** pour accéder à une requête complète de mesure VMware.

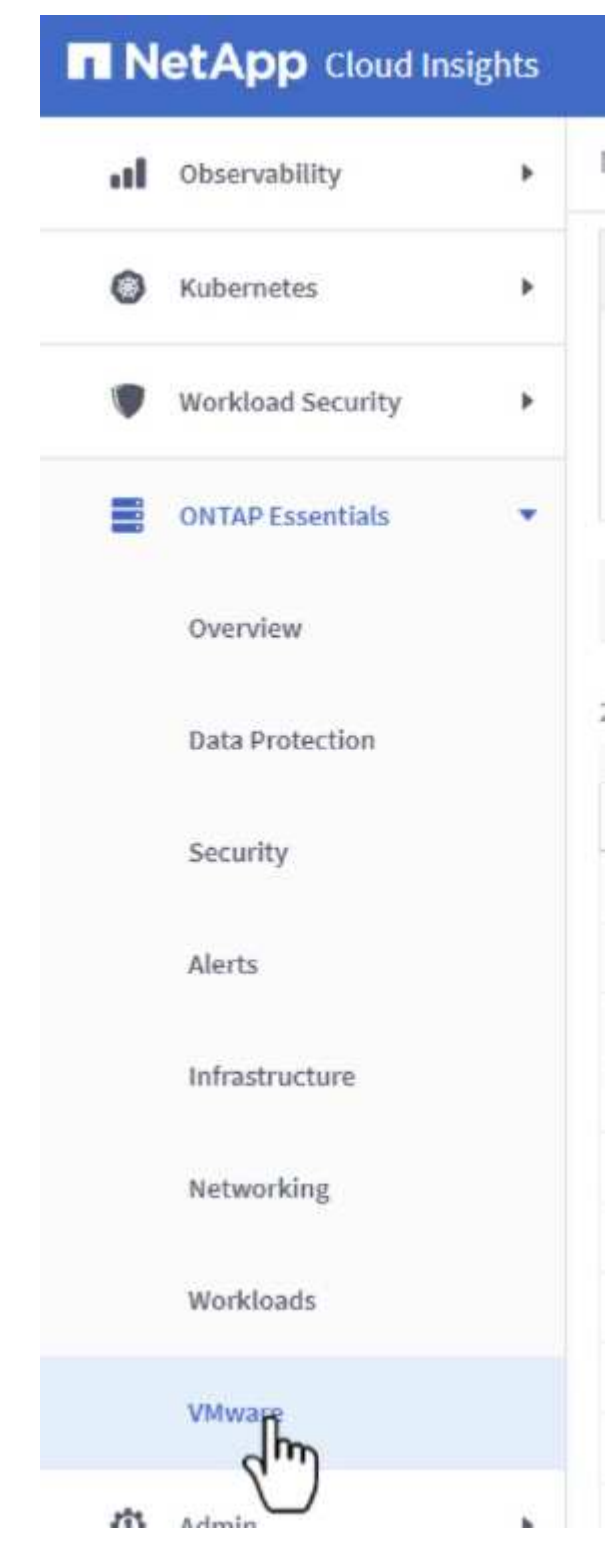

2. Dans cette vue, plusieurs options de filtrage et de regroupement des données s'affichent en haut. Toutes les colonnes de données sont personnalisables et des colonnes supplémentaires peuvent être facilement ajoutées.

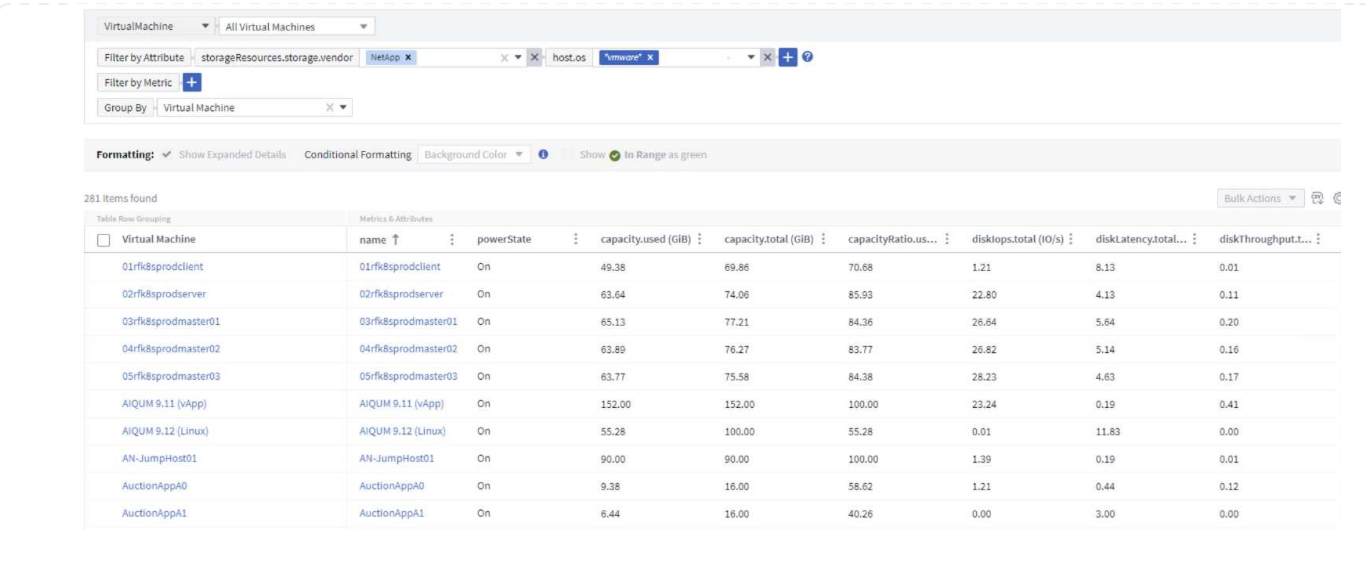

#### **Conclusion**

Cette solution a été conçue comme une amorce pour découvrir comment démarrer avec NetApp Cloud Insights et comment présenter les fonctionnalités puissantes de cette solution d'observabilité. Le produit intègre des centaines de tableaux de bord et de requêtes de metrics qui facilitent la mise en œuvre immédiate. La version complète de Cloud Insights est disponible sous forme d'essai de 30 jours et la version de base est disponible gratuitement pour les clients NetApp.

#### **Informations supplémentaires**

Pour en savoir plus sur les technologies présentées dans cette solution, consultez les informations complémentaires suivantes.

- ["Page d'accueil de NetApp BlueXP et Cloud Insights"](https://bluexp.netapp.com/cloud-insights)
- ["Documentation NetApp Cloud Insights"](https://docs.netapp.com/us-en/cloudinsights/)

#### **Informations sur le copyright**

Copyright © 2024 NetApp, Inc. Tous droits réservés. Imprimé aux États-Unis. Aucune partie de ce document protégé par copyright ne peut être reproduite sous quelque forme que ce soit ou selon quelque méthode que ce soit (graphique, électronique ou mécanique, notamment par photocopie, enregistrement ou stockage dans un système de récupération électronique) sans l'autorisation écrite préalable du détenteur du droit de copyright.

Les logiciels dérivés des éléments NetApp protégés par copyright sont soumis à la licence et à l'avis de nonresponsabilité suivants :

CE LOGICIEL EST FOURNI PAR NETAPP « EN L'ÉTAT » ET SANS GARANTIES EXPRESSES OU TACITES, Y COMPRIS LES GARANTIES TACITES DE QUALITÉ MARCHANDE ET D'ADÉQUATION À UN USAGE PARTICULIER, QUI SONT EXCLUES PAR LES PRÉSENTES. EN AUCUN CAS NETAPP NE SERA TENU POUR RESPONSABLE DE DOMMAGES DIRECTS, INDIRECTS, ACCESSOIRES, PARTICULIERS OU EXEMPLAIRES (Y COMPRIS L'ACHAT DE BIENS ET DE SERVICES DE SUBSTITUTION, LA PERTE DE JOUISSANCE, DE DONNÉES OU DE PROFITS, OU L'INTERRUPTION D'ACTIVITÉ), QUELLES QU'EN SOIENT LA CAUSE ET LA DOCTRINE DE RESPONSABILITÉ, QU'IL S'AGISSE DE RESPONSABILITÉ CONTRACTUELLE, STRICTE OU DÉLICTUELLE (Y COMPRIS LA NÉGLIGENCE OU AUTRE) DÉCOULANT DE L'UTILISATION DE CE LOGICIEL, MÊME SI LA SOCIÉTÉ A ÉTÉ INFORMÉE DE LA POSSIBILITÉ DE TELS DOMMAGES.

NetApp se réserve le droit de modifier les produits décrits dans le présent document à tout moment et sans préavis. NetApp décline toute responsabilité découlant de l'utilisation des produits décrits dans le présent document, sauf accord explicite écrit de NetApp. L'utilisation ou l'achat de ce produit ne concède pas de licence dans le cadre de droits de brevet, de droits de marque commerciale ou de tout autre droit de propriété intellectuelle de NetApp.

Le produit décrit dans ce manuel peut être protégé par un ou plusieurs brevets américains, étrangers ou par une demande en attente.

LÉGENDE DE RESTRICTION DES DROITS : L'utilisation, la duplication ou la divulgation par le gouvernement sont sujettes aux restrictions énoncées dans le sous-paragraphe (b)(3) de la clause Rights in Technical Data-Noncommercial Items du DFARS 252.227-7013 (février 2014) et du FAR 52.227-19 (décembre 2007).

Les données contenues dans les présentes se rapportent à un produit et/ou service commercial (tel que défini par la clause FAR 2.101). Il s'agit de données propriétaires de NetApp, Inc. Toutes les données techniques et tous les logiciels fournis par NetApp en vertu du présent Accord sont à caractère commercial et ont été exclusivement développés à l'aide de fonds privés. Le gouvernement des États-Unis dispose d'une licence limitée irrévocable, non exclusive, non cessible, non transférable et mondiale. Cette licence lui permet d'utiliser uniquement les données relatives au contrat du gouvernement des États-Unis d'après lequel les données lui ont été fournies ou celles qui sont nécessaires à son exécution. Sauf dispositions contraires énoncées dans les présentes, l'utilisation, la divulgation, la reproduction, la modification, l'exécution, l'affichage des données sont interdits sans avoir obtenu le consentement écrit préalable de NetApp, Inc. Les droits de licences du Département de la Défense du gouvernement des États-Unis se limitent aux droits identifiés par la clause 252.227-7015(b) du DFARS (février 2014).

#### **Informations sur les marques commerciales**

NETAPP, le logo NETAPP et les marques citées sur le site<http://www.netapp.com/TM>sont des marques déposées ou des marques commerciales de NetApp, Inc. Les autres noms de marques et de produits sont des marques commerciales de leurs propriétaires respectifs.